# **SOAP API** リファレンス ガイド

**Arcserve®** ハイ アベイラビリティ バージョン **18.0**arcserve

### 法律上の注意

組み込みのヘルプシステムおよび電子的に配布される資料も含めたこのドキュメント(以 下「本書」) はお客様への情報提供のみを目的としたもので、Arcserve により随時、変更 または撤回されることがあります。

Arcserve の事前の書面による承諾を受けずに本書の全部または一部を複写、譲渡、変 更、開示、修正、複製することはできません。本書はArcserve が知的財産権を有する 機密情報であり、ユーザは(i) 本書に関連する Arcserve ソフトウェアの使用について、 Arcserve とユーザとの間で別途締結される契約により許可された以外の目的、または(ii) ユーザとArcserveとの間で別途締結された守秘義務により許可された以外の目的で本書 を開示したり、本書を使用することはできません。

上記にかかわらず、本書で取り上げているソフトウェア製品( 複数の場合あり) のライセン スを受けたユーザは、そのソフトウェアに関して社内で使用する場合に限り本書の合理的 な範囲内の部数のコピーを作成できます。ただし Arcserve のすべての著作権表示および その説明を各コピーに添付することを条件とします。

本書を印刷するかまたはコピーを作成する上記の権利は、当該ソフトウェアのライセンス が完全に有効となっている期間内に限定されます。いかなる理由であれ、そのライセンス が終了した場合には、ユーザはArcserve に本書の全部または一部を複製したコピーを Arcserve に返却したか、または破棄したことを文書で証明する責任を負います。

準拠法により認められる限り、Arcserve は本書を現状有姿のまま提供し、商品性、お客 様の使用目的に対する適合性、他者の権利に対する不侵害についての黙示の保証を 含むいかなる保証もしません。また、本システムの使用に起因して、逸失利益、投資損 失、業務の中断、営業権の喪失、情報の損失等、いかなる損害( 直接損害か間接損 害かを問いません) が発生しても、Arcserve はお客様または第三者に対し責任を負いま せん。Arcserve がかかる損害の発生の可能性について事前に明示に通告されていた場 合も同様とします。

本書に記載されたソフトウェア製品は、該当するライセンス契約書に従い使用されるもの であり、当該ライセンス契約書はこの通知の条件によっていかなる変更も行われません。

本書の制作者はArcserve です。

「制限された権利」のもとでの提供:アメリカ合衆国政府が使用、複製、開示する場合 は、FAR Sections 12.212, 52.227-14 及び52.227-19(c)(1) 及び(2)、及び、DFARS Section252.227-7014(b)(3) または、これらの後継の条項に規定される該当する制限に従う ものとします。

© 2019 Arcserve( その関連会社および子会社を含む)。All rights reserved.サードパーティ の商標または著作権は各所有者の財産です。

# **Arcserve** 製品リファレンス

このマニュアルが参照している Arcserve 製品は以下のとおりです。

- Arcserve® High Availability(HA)
- Arcserve<sup>®</sup> Replication
- Arcserve® Assured Recovery®
- Arcserve<sup>®</sup> Content Distribution

### <span id="page-3-0"></span>関連マニュアル

このマニュアルは、「*Arcserve RHA* インストールガイド」および「*Arcserve RHA* 管理 者ガイド」と併せてお読みください。Arcserve RHA 18.0 マニュアルのリンクについて は、以下を参照してください。

- [マニュアル選択メニュー](http://documentation.arcserve.com/Arcserve-RHA/Available/18.0/JPN/Bookshelf.html)
- [リリース](http://documentation.arcserve.com/Arcserve-RHA/Available/18.0/JPN/Bookshelf_Files/HTML/reln/default.htm) ノート

### **Arcserve** へのお問い合わせ

Arcserve サポート チームは、技術的な問題の解決に役立つ豊富なリソースを提 供します。重要な製品情報に簡単にアクセスできます。

[https://www.arcserve.com/support](https://support.arcserve.com/s/?language=ja)

Arcserve のサポート:

- Arcserve サポートの専門家が社内で共有しているのと同じ情報ライブラリに 直接アクセスできます。このサイトから、弊社のナレッジ ベース( KB) ドキュメント にアクセスできます。ここから、 重要な問題 やよくあるトラブルについて、 製品関 連 KB 技術情報を簡単に検索し、検証済みのソリューションを見つけることが できます。
- 弊社のライブ チャット リンクを使 用して、Arcserve サポート チームとすぐにリアル タイムで会話を始めることができます。ライブ チャットでは、製品にアクセスした まま、懸念事項や質問に対する回答を即座に得ることができます。
- Arcserve グローバル ユーザ コミュニティでは、 質疑 応答 、ヒントの共 有 、ベスト プラクティスに関する議論、他のユーザとの対話に参加できます。
- サポート チケットを開くことができます。 オンラインでサポート チケットを開くと、 質問の対象製品を専門とする担当者から直接、コールバックを受けられま す。

また、使用している Arcserve 製品に適したその他の有用なリソースにアクセスでき ます。

製品ドキュメントに関するフィードバックの提供

Arcserve 製品ドキュメントに関してコメントまたは質問がある場合は、[こちら](https://support.arcserve.com/s/)までお 問い合わせください。

# コンテンツ<br>- <br>**関連**マニュ

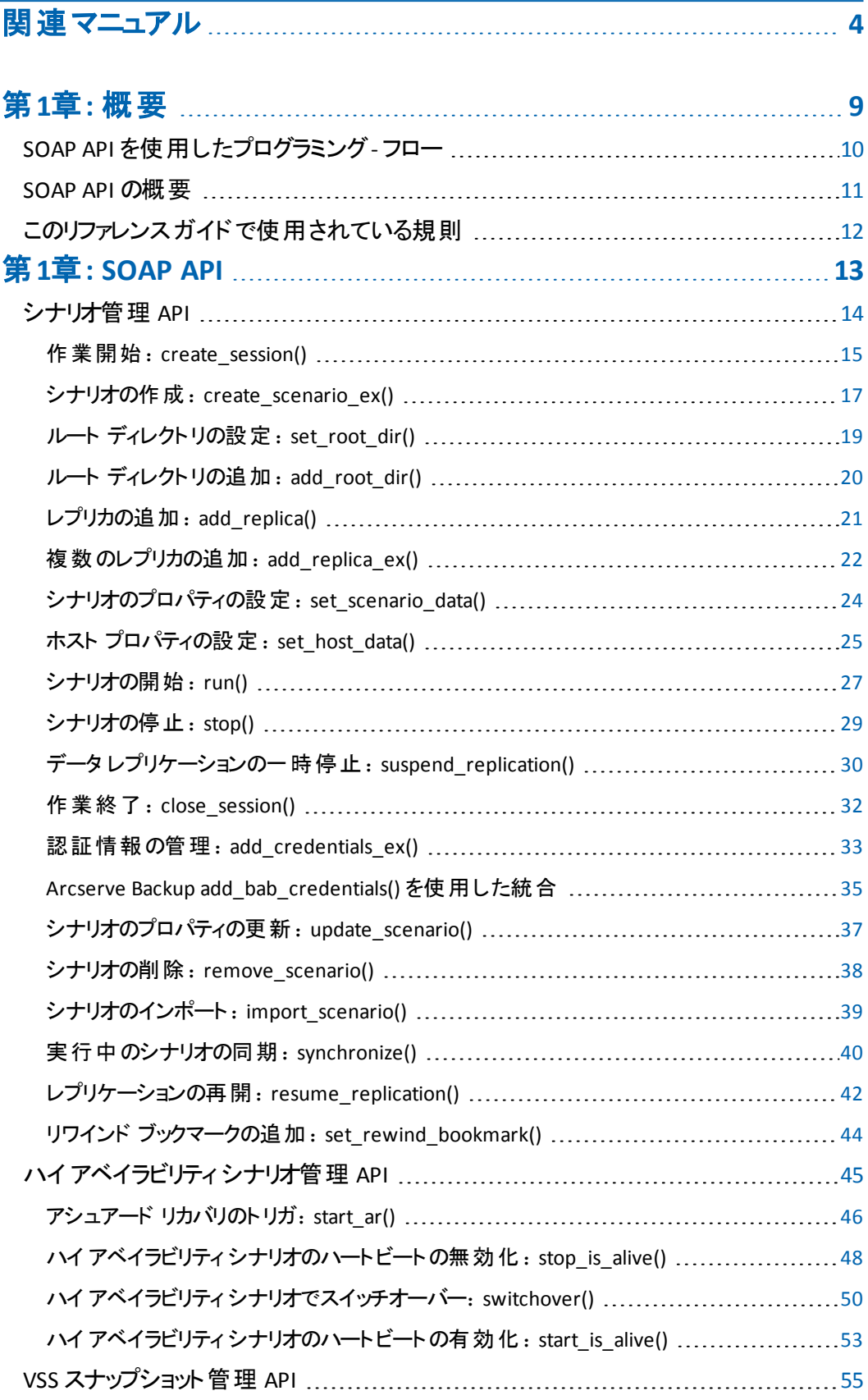

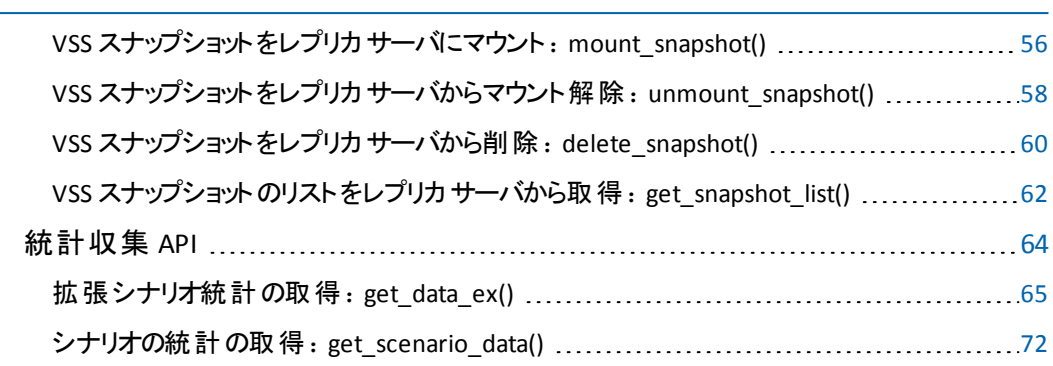

# <span id="page-8-0"></span>第**1**章**:** 概要

このセクションには、以下のトピックが含まれます。

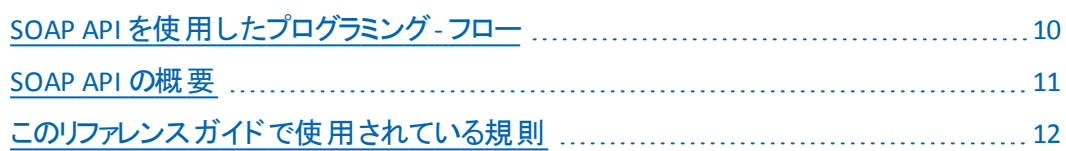

### <span id="page-9-0"></span>**SOAP API** を使用したプログラミング**-** フロー

SOAP API を使用して Arcserve RHA を制御するには、クライアントは RHA CS に対 する認証を実行し、その後セッションを作成する必要があります。この操作は create\_session API 関数を呼び出すことにより実行されます。クライアントがセッショ ンを作成した後は、そのクライアントはこのリファレンス ガイドに記載されている任 意のAPI 関数を呼び出すことができます。タスクが完了したら、クライアントは close\_session API を呼び出し、セッションを無効にしてリソースを解放します。

### <span id="page-10-0"></span>**SOAP API** の概要

このガイドでは、Arcserve RHA によってエクスポートされた SOAP API について説明し ます。これらのAPI を使用すると、レプリケーションおよびハイ アベイラビリティをさま ざまな点から管理できます。たとえば、RHA シナリオを制御して、シナリオの実行や 停止、シナリオフェールオーバなどのさまざまな操作を実行できます。<carha> SOAP API を使用するには、統合 Web サービスサポートを含むプログラミング言語 ( Visual Basic や C# など) を使用します。

注: このリファレンス ガイド で提供されているサンプルコードは、C# で記述されてい ます。

サンプルコードで使用される SOAP API URL は http://127.0.0.1:8088/ws\_ man/xosoapapi.asmx です。API を呼び出すときは、このアドレス部をお使いのRHA CS のIP アドレスまたはホスト名で置き換えてください。

# <span id="page-11-0"></span>このリファレンス ガイドで使用されている規則

Arcserve RHA SOAP API リファレンス ガイドは、以下のテーブルに記述されている引 数タイプを使用します。

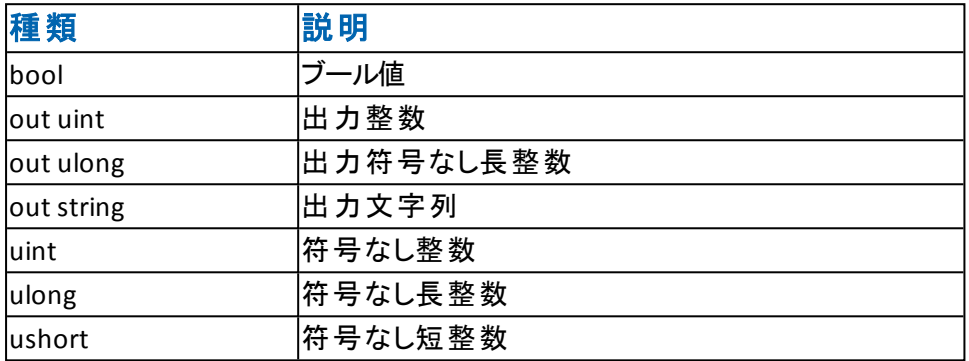

## <span id="page-12-0"></span>第**1**章**: SOAP API**

このセクションには、以下のトピックが含まれます。

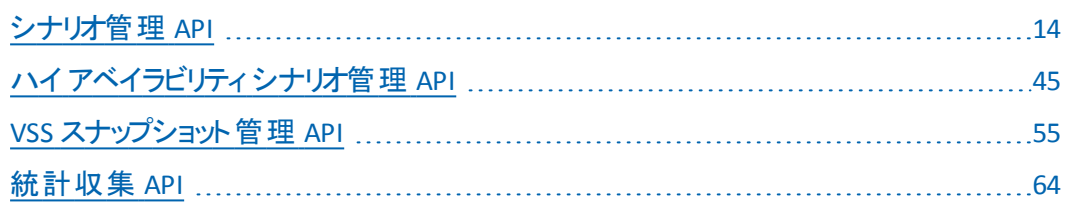

### <span id="page-13-0"></span>シナリオ管理 **API**

以下のセクションでは、基本的なシナリオ管理タスクを実行するための API につい て説明します。

- 作業開始: [create\\_session\(\)](#page-14-0)
- シナリオの作成: [create\\_scenario\\_ex\(\)](#page-16-0)
- ルート [ディレクトリの設定](#page-18-0): set\_root\_dir()
- ルート [ディレクトリの追加](#page-19-0): add\_root\_dir()
- [レプリカの追加](#page-20-0): add\_replica()
- [複数のレプリカの追加](#page-21-0): add\_replica\_ex()
- [シナリオのプロパティの設定](#page-23-0): set\_scenario\_data()
- ホスト [プロパティの設定](#page-24-0): set\_host\_data()
- シナリオの開 始: run()
- [シナリオの停止](#page-28-0): stop()
- データ[レプリケーションの一時停止](#page-29-0): suspend\_replication()
- 作業終了:[close\\_session\(\)](#page-31-0)
- ■認証情報の管理: add credentials ex()
- Arcserve Backup add bab credentials() を使用した統合
- [シナリオのプロパティの更新](#page-36-0): update\_scenario()
- シナリオの削除: [remove\\_scenario\(\)](#page-37-0)
- [シナリオのインポート](#page-38-0): import\_scenario()
- [実行中のシナリオの同期](#page-39-0): synchronize()
- [レプリケーションの再開](#page-41-0): resume\_replication()
- リワインド ブックマークの追加: [set\\_rewind\\_bookmark\(\)](#page-43-0)

### <span id="page-14-0"></span>作業開始:**create\_session()**

create\_session API 関数を使用すると、コントロールサービスに対する認証を実行 でき、セッション ID が返されます。このセッション ID は、他のAPI 関数の呼び出し 時に引数として渡されます。オープン セッションは、[close\\_session](#page-31-0) API を使用して 無効にすることができます。

#### 引数

create\_session API 関数には、以下のテーブルに記述されている引数が含まれて います。

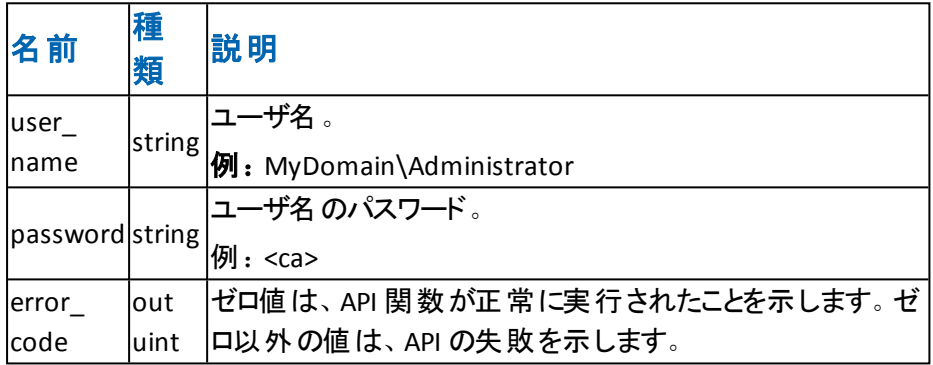

#### 戻り値

create\_session を使用した認証が成功した場合、この関数はセッション ID を含む uint 値を返します。また、error\_code 引数が 0 に設定されます。それ以外の場 合、MAX uint 値 (OxFFFFFFFF) が返され、error\_code 引数には詳細なエラー コー ドが含まれます。

注: user\_name 引数は、<DOMAIN\_NAME>\<USER\_NAME> という形式で指定す る必要があります。たとえば、test\_domain\Administrator というように指定します。

```
例 1:Web サービス オブジェクトの作成
```

```
xosoapapi_c get_mng()
{
xosoapapi_c mng = new xosoapapi_c();
return mng;
}
例 2:セッションの作成
public bool create_session_example()
{
try
{
uint err = 0;
string user_name = global::api_examples.Properties.Settings.Default.user_name;
```

```
string password = global::api_examples.Properties.Settings.Default.password;
_session_id = get_mng().create_session(user_name, password, out err);
if (\_s\){
return false;
}
return true;
}
catch (Exception ex)
\{System.Windows.Forms.MessageBox.Show(ex.Message);
}
return false;
}
```
### <span id="page-16-0"></span>シナリオの作成:**create\_scenario\_ex()**

create\_scenario\_ex API 関数を使用すると、シナリオを作成できます。シナリオの作 成後、シナリオの実行、シナリオプロパティの変更、ホストの追加または削除など の操作を実行できます。

#### 引数

create\_scenario\_ex API 関数には、以下のテーブルで説明されている引数が含ま れています。

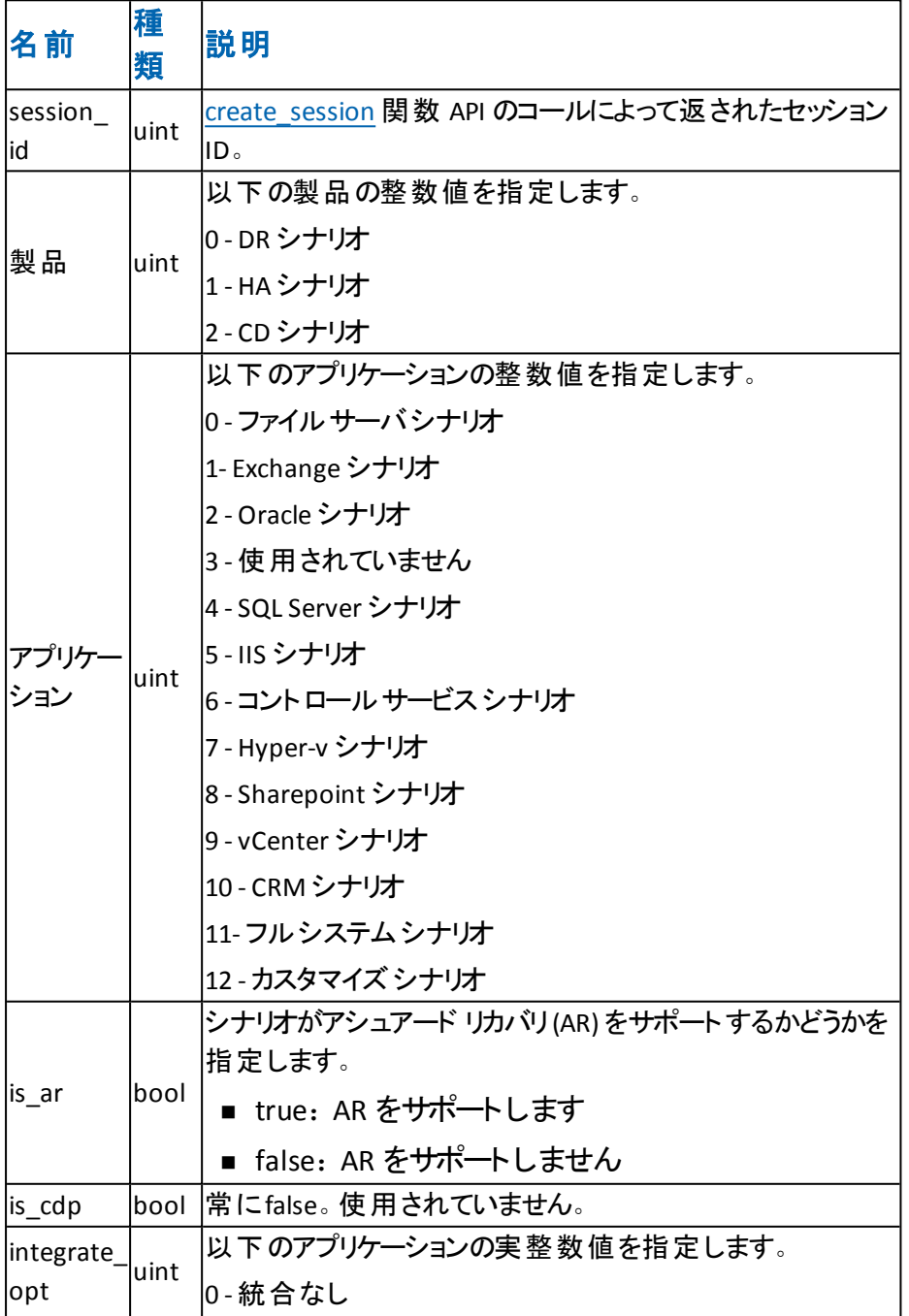

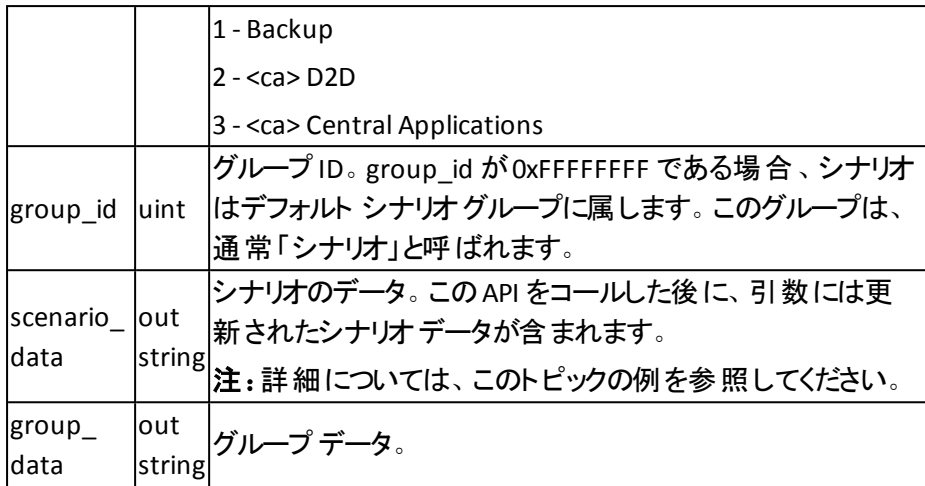

#### 戻り値

このAPI は、作成されたシナリオID を返します。run や stop など他のAPI では、シ ナリオID が必要です。シナリオID がゼロの場合、API は失敗しています。それ以 外の場合、ゼロ以外の値は、API が正常に完了したことを示します。

注:このAPI コールが正常に完了すると、シナリオのスケルトンが作成されます。シ ナリオのプロパティにはすべてデフォルト値があります。ルート ディレクトリ、ホスト IP などの重要なプロパティは空です。プロパティを満たすために、他のAPI をコールし ます。この「リファレンス ガイド 」では、これ以降のAPI について、プロパティを満たす 方法を説明します。

#### 例

uint product  $= 0$ ; uint app  $= 0$ ; bool is\_ass\_rec = false; bool is\_cdp = false; uint  $si$ <sub>opt</sub> = 0; uint group\_id = 0xFFFFFFFF; string scenario data = ""; string group\_data = ""; uint scenario\_id = get\_mng().create\_scenario\_ex(\_session\_id, product, app, is\_ass\_ rec, is\_cdp, si\_opt, group\_id, out scenario\_data, out group\_data);

### <span id="page-18-0"></span>ルート ディレクトリの設定:**set\_root\_dir()**

このset\_root\_dir() API 関数によって、ルート ディレクトリのパスを編集できます。

### 引数

set\_root\_dir API 関数には、以下のテーブルで説明されている引数が含まれてい ます。

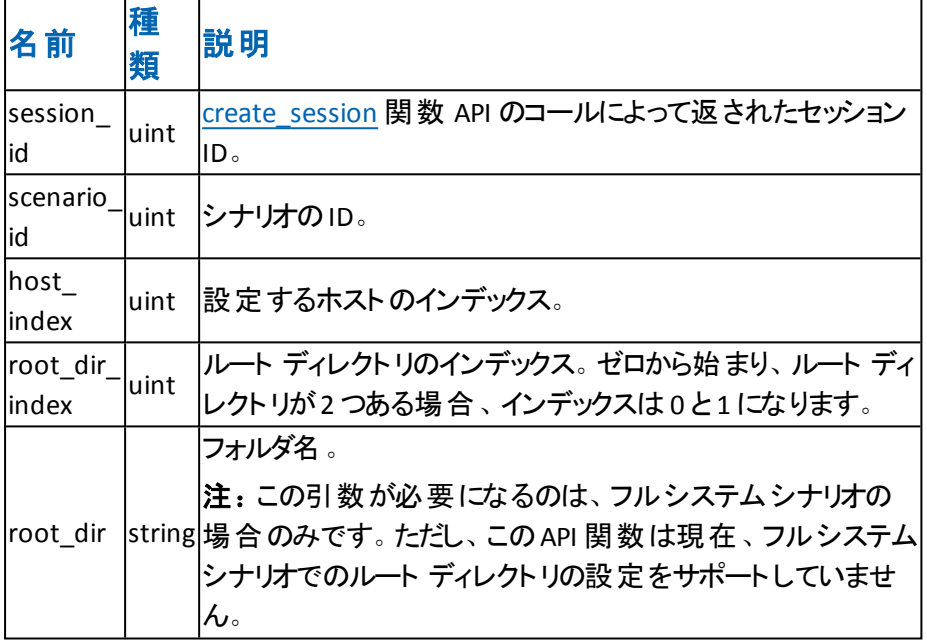

### 戻り値

API コールが正常に完了すると、この関数は値として true を返します。それ以外 の場合は、false が返されます。

注: [create\\_scenario\\_ex](#page-16-0) API は、シナリオのスケルトンのみを作成します。この API をコールして、ルート ディレクトリを設定できます。

例

uint master\_host\_index = 1;

get\_mng().set\_root\_dir(\_session\_id, scenario\_id, master\_host\_index, 0, "E:/test");

### <span id="page-19-0"></span>ルート ディレクトリの追加:**add\_root\_dir()**

このadd\_root\_dir API 関数によって、シナリオに新規ルート ディレクトリを追加でき ます。

引数

add\_root\_dir API 関数には、以下のテーブルで説明されている引数が含まれてい ます。

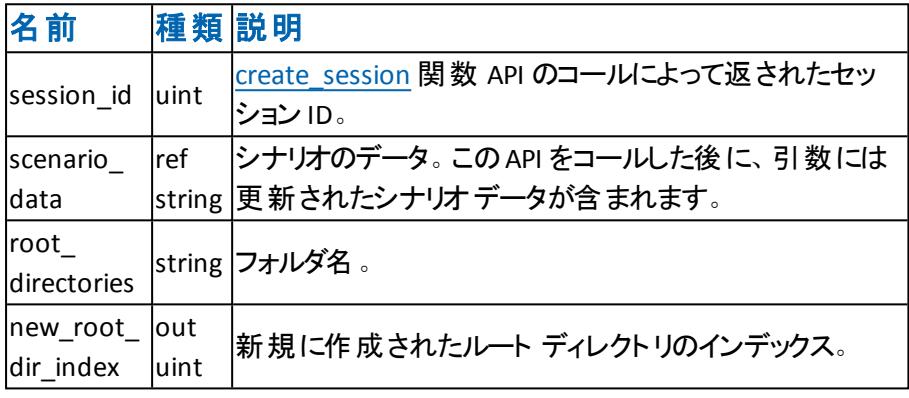

#### 戻り値

API コールが正常に完了すると、この関数は値として true を返します。それ以外 の場合は、false が返されます。

### 例**:** ルート ディレクトリの追加

String scenario\_data = get\_mng().get\_scenario\_data(\_session\_id, scenario\_id); //add root directory

get\_mng().add\_root\_dir(\_session\_id, ref scenario\_data, "c:/test", out new\_root\_dir\_id);

### <span id="page-20-0"></span>レプリカの追加:**add\_replica()**

このadd\_replica API 関数によって、シナリオに新規レプリカを追加できます。マスタ データを複数のレプリカ ホスト ヘレプリケートする場合、この API をコールして、いくつ かのレプリカ ホストを追加できます。

#### 引数

このadd replica API 関数には、以下のテーブルで説明されている引数が含まれ ています。

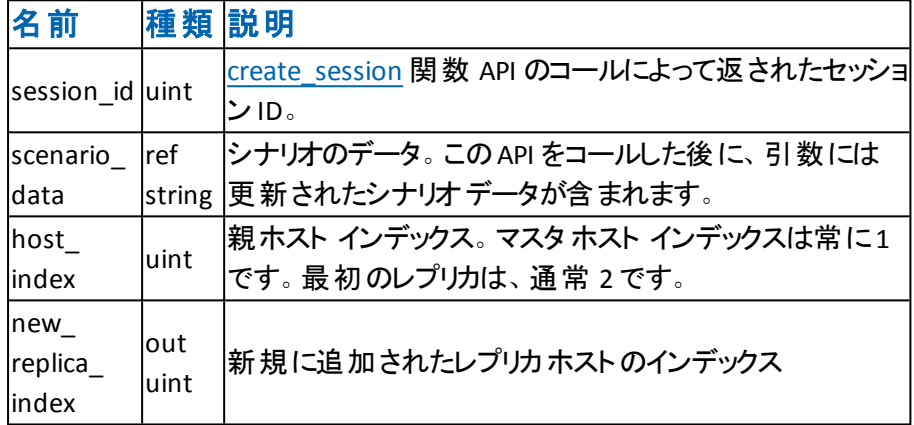

#### 戻り値

API コールが正常に完了すると、この関数は値として true を返します。それ以外 の場合は、false が返されます。

### 例**:** レプリカの追加

//マスタ ホストに1 つのレプリカを追加します

get\_mng().add\_replica(\_session\_id, ref scenario\_data, master\_host\_index, out new\_ replica\_index);

### <span id="page-21-0"></span>複数のレプリカの追加:**add\_replica\_ex()**

この add replica ex API 関数によって、シナリオに複数の新規レプリカ ホストを一 度に追加できます。

引数

この add\_replica\_ex API 関数には、以下のテーブルで説明されている引数が含ま れています。

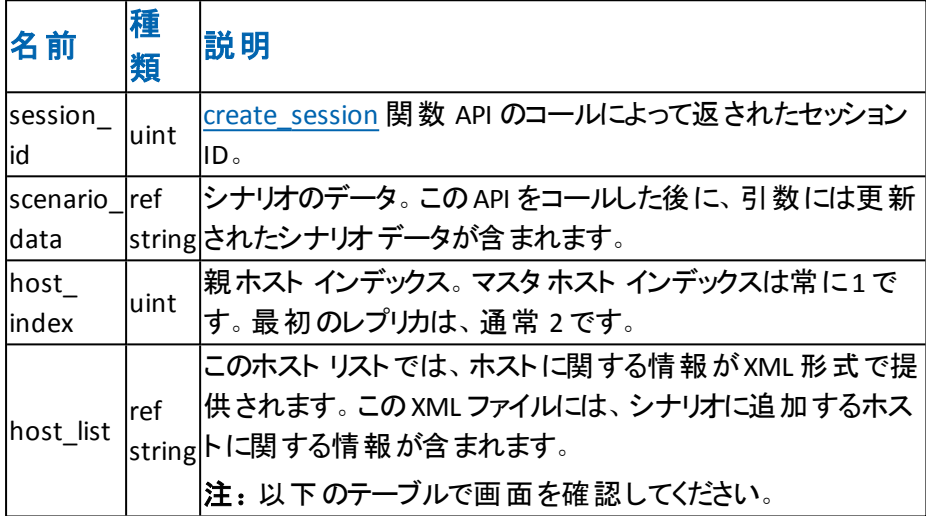

たとえば、以下のXML コードには 2 つのホストに関する情報が含まれています。

```
<?xml version="1.0"?>
<object>
 - <object>
       <data type="String" val="155.35.76.155" label="Host"/>
       <data type="String" val="155.35.76.155" label="IP"/>
   </object>
 - <object>
       <data type="String" val="155.35.76.156" label="Host"/>
       <data type="String" val="155.35.76.156" label="IP"/>
   </object>
</object>
```
### 戻り値

API コールが正常に完了すると、この関数は値として true を返します。それ以外 の場合は、false が返されます。

### 例**:** 複数のレプリカの追加

string host list = "<?xml version=\"1.0\"?><object> <object><data label=\"Host\" val=\"155.35.76.155\" type=\"String\" /><data label=\"IP\" val=\"155.35.76.155\" type=\"String\" /> </object><object><data label=\"Host\" val=\"155.35.76.156\" type=\"String\" /><data label=\"IP\" val=\"155.35.76.156\" type=\"String\" /> </object></object>"; //マスタ ホストの下に2 つのレプリカを追加します

get\_mng().add\_replica\_ex(\_session\_id, ref scenario\_data, master\_host\_index, ref host\_list);

### <span id="page-23-0"></span>シナリオのプロパティの設定:**set\_scenario\_data()**

このset\_scenario\_data API 関数によって、シナリオのプロパティを編集できます。シ ナリオのほとんどのプロパティは、このAPI によって更新できます。

### 引数

この set\_scenairo\_data API 関数には、以下のテーブルで説明されている引数が 含まれています。

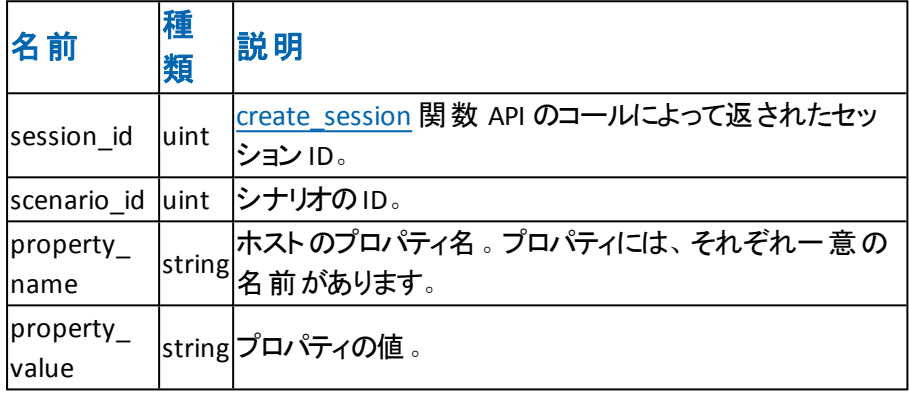

#### 戻り値

API コールが正常に完了すると、この関数は値として true を返します。それ以外 の場合は、false が返されます。

### 例:シナリオのプロパティの設定

//シナリオデータ プロパティの設定

get\_mng().set\_scenario\_data(\_session\_id, scenario\_id, "Scenario.ReplicateCompressAttr", "True");

以下の表は、共通のシナリオプロパティ名のリストです。

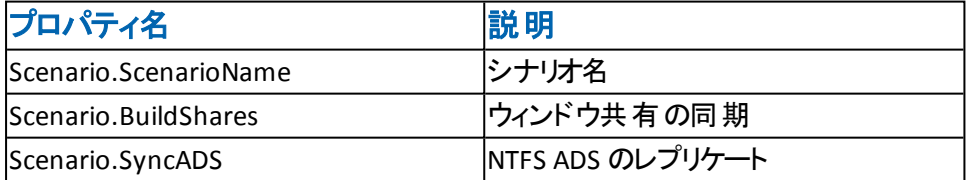

### <span id="page-24-0"></span>ホスト プロパティの設定:**set\_host\_data()**

この set scenario data API 関数によって、ホストのプロパティを編集できます。ホス トのほとんどのプロパティは、このAPI によって更新できます。

### 引数

このset\_host\_data API 関数には、以下のテーブルで説明されている引数が含ま れています。

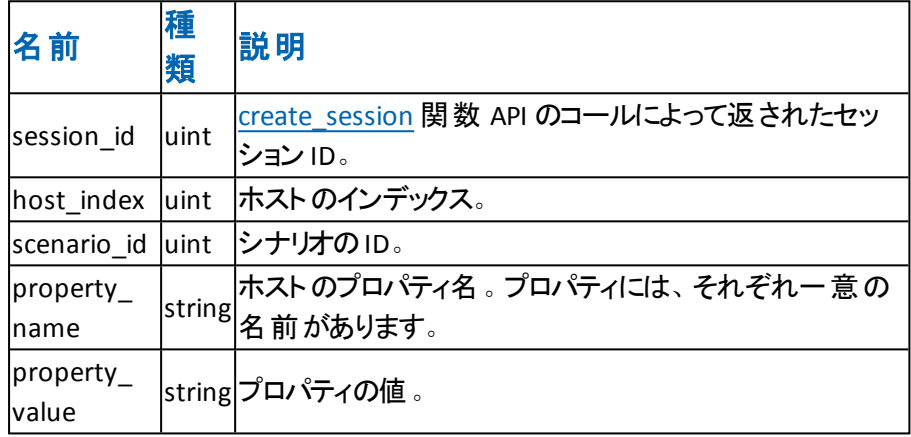

#### 戻り値

API コールが正常に完了すると、この関数は値として true を返します。それ以外 の場合は、false が返されます。

### 例:ホスト プロパティの設定

//ホストのホスト名とIP アドレスを設定します

get\_mng().set\_host\_data(\_session\_id, scenario\_id, master\_host\_index, "Scenario.ReplicationTree.ReplNode.CommonHostProps.Host", "master"); get\_mng().set\_host\_data(\_session\_id, scenario\_id, master\_host\_index, "Scenario.ReplicationTree.ReplNode.CommonHostProps.IP", "155.35.78.187");

以下の表は、共通のマスタホスト プロパティ名のリストです。

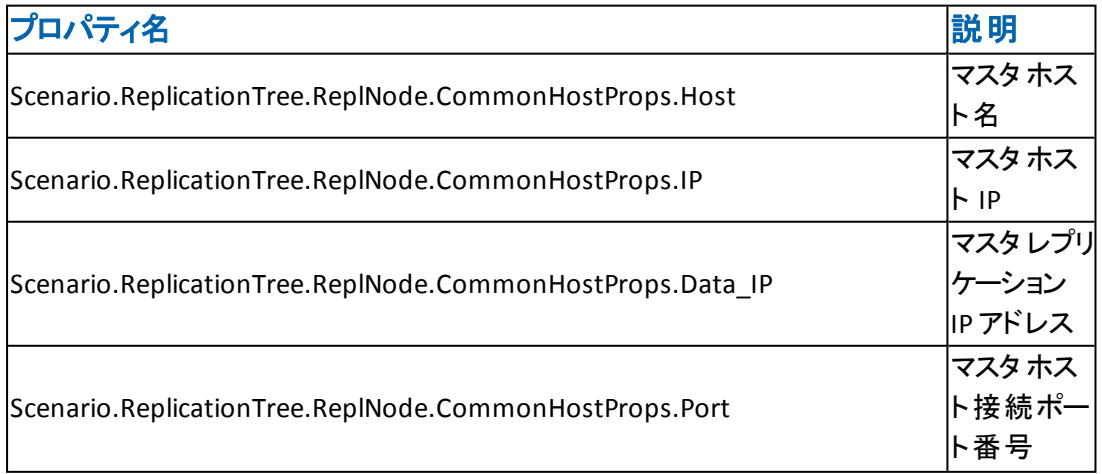

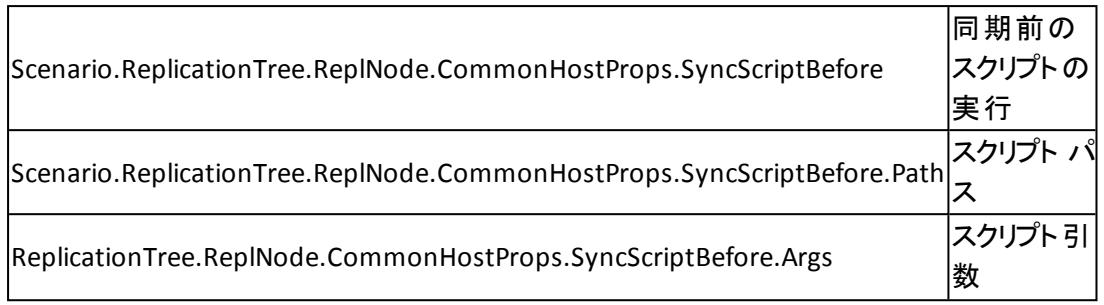

### <span id="page-26-0"></span>シナリオの開始:**run()**

run API 関数を使用すると、シナリオを実行できます。ベスト プラクティスとしては、 この run API をコールする前 に、[add\\_credentials\\_ex](#page-32-0) API をコールしてマスタ ホストを 認証します。

引数

run API 関数には、以下のテーブルに記述されている引数が含まれています。

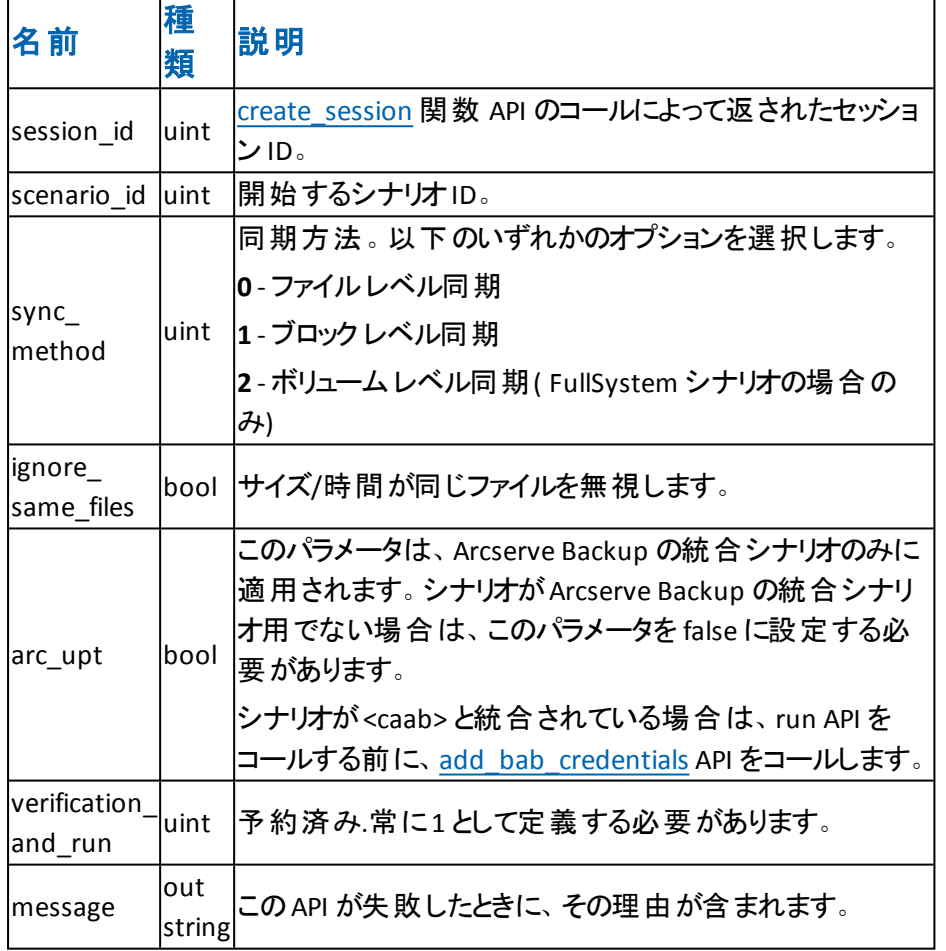

### 戻り値

シナリオが正常に開始されると、true を返します。それ以外の場合、この関数は false を返し、メッセージ引数としてエラーの詳細な説明を提供します。

例

public bool run\_example()

{ try { uint scenario\_id = \_scenario\_id; //0:File Sync;1:Block Sync;2:Volume Sync

```
uint sync_method = 0;
bool ignore_same_files = true;
bool arc_integrated = false;
string message = "";
return get_mng().run(_session_id, scenario_id, sync_method, ignore_same_files, arc_
integrated, 1, out message);
}
catch (Exception ex)
{
System.Windows.Forms.MessageBox.Show(ex.Message);
}
return false;
}
```
### <span id="page-28-0"></span>シナリオの停止:**stop()**

stop API を使用すると、実行中のシナリオを停止できます。

### 引数

stop API 関数には、以下のテーブルに記述されている引数が含まれています。

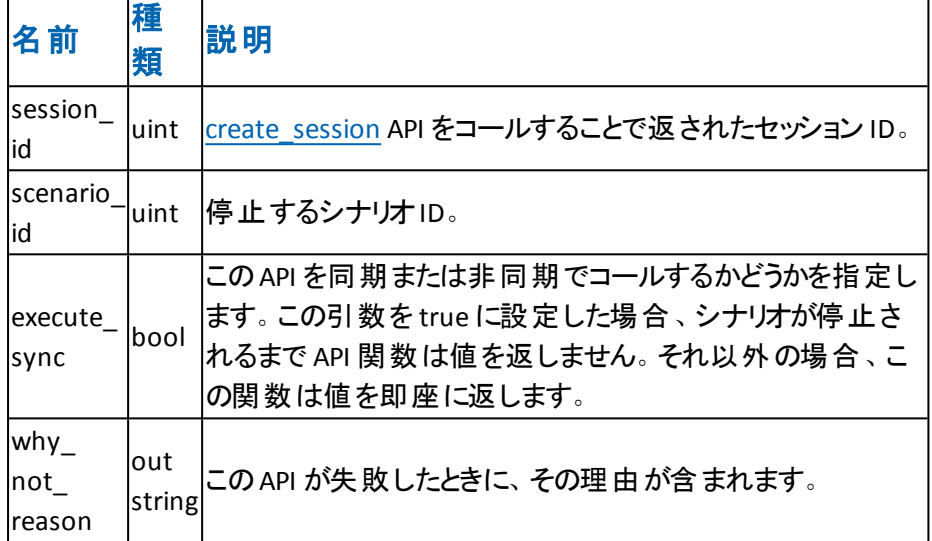

### 戻り値

戻り値のタイプはブールです。戻り値が true の場合、API は正常に完了していま す。戻り値が false の場合、API は正常に完了しませんでした。戻り値が false の 場合は、why\_not\_reason 引数で返されるメッセージを確認して、API が失敗した 理由を特定してください。

```
public bool stop_example()
{
try
{
uint scenario_id = _scenario_id;
string why not reason = ";
bool execute_sync = true;
return get_mng().stop(_session_id, scenario_id, execute_sync, out why_not_reason);
}
catch (Exception ex)
\mathcal{L}_{\mathcal{L}}System.Windows.Forms.MessageBox.Show(ex.Message);
}
return false;
}
```
# <span id="page-29-0"></span>データ レプリケーションの一時停止:**suspend\_ replication()**

suspend replication API 関数を使用すると、ホストのレプリケーション操作を一時 停止できます。

### 引数

suspend\_replication API 関数には、以下のテーブルに記述されている引数が含ま れています。

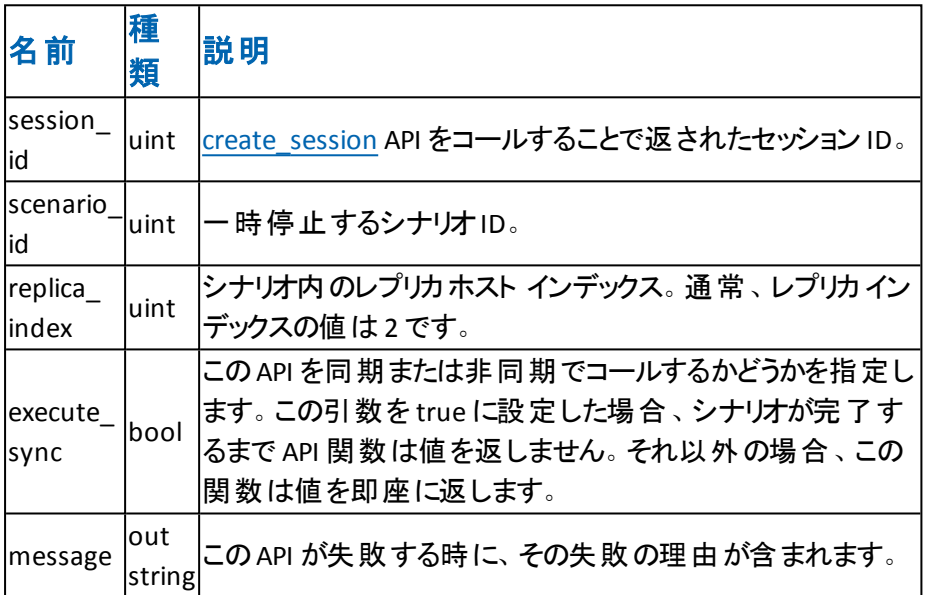

### 戻り値

戻り値のタイプはブールです。戻り値が true の場合、API は正常に完了していま す。戻り値が false の場合、API は正常に完了しませんでした。戻り値が false の 場合は、メッセージを確認して API が失敗した理由を特定してください。

```
public bool suspend_replication_example()
{
try
{
uint scenario_id = _scenario_id;
string message = "";
bool execute_sync = true;
uint replica_index = 2;
return get_mng().suspend_replication(_session_id, scenario_id, replica_index,
execute_sync, out message);
}
catch (Exception ex)
{
```
System.Windows.Forms.MessageBox.Show(ex.Message); } return false; }

### <span id="page-31-0"></span>作業終了:**close\_session()**

close\_session API 関数を使用して、コントロールサービスからログアウトできます。コ ントロールサービスにログインした後、ログアウトするには close\_session 引数をコー ルします。

#### 引数

close\_session API 関数には、以下のテーブルに記述されている引数が含まれてい ます。

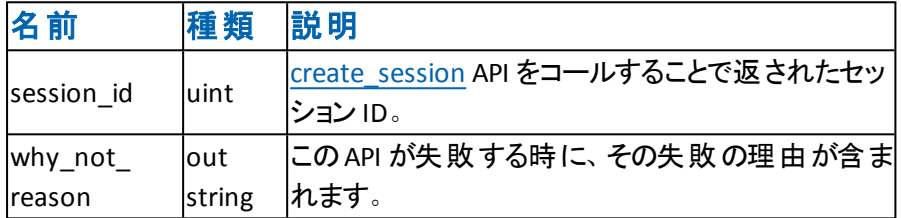

#### 戻り値

戻り値のタイプはブールです。戻り値が true の場合、セッションはクローズされまし た。戻り値が false の場合、セッションはクローズされませんでした。

```
public bool close_session_example()
{
try
{
string why_not_reason = "";
return get_mng().close_session(_session_id, out why_not_reason);
}
catch (Exception ex)
{
System.Windows.Forms.MessageBox.Show(ex.Message);
}
return false;
}
```
### <span id="page-32-0"></span>認証情報の管理:**add\_credentials\_ex()**

add\_credentials\_ex API 関数を使用すると、ホストの認証情報を追加できます。

### 引数

add credentials ex API 関数には、以下のテーブルに記述されている引数が含ま れています。

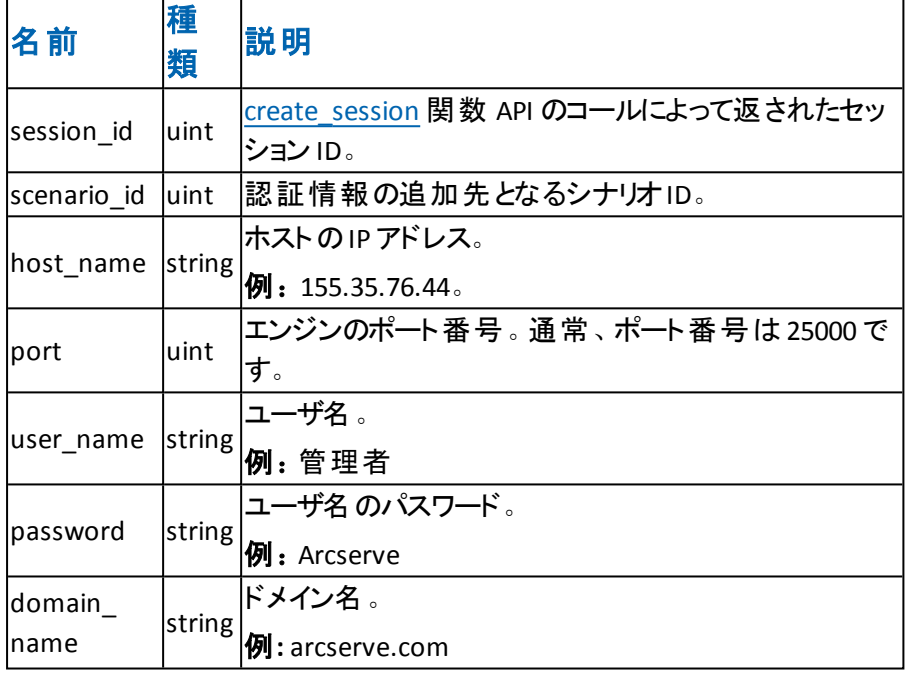

### 戻り値

戻り値のタイプは ulong です。戻り値がゼロの場合は、API が正常に完了したこと を示します。戻り値がゼロでない場合、API は失敗しました。

```
public bool add_credentials_ex_example()
{
try
{
uint scenario_id = _scenario_id;
//Add credential for Master
string host_ip = "155.35.66.138";
uint port = 25000;
string user_name = "administrator";
string password = "caworld";
string domain_name = "155.35.66.138";
ulong res = get_mng().add_credentials_ex(_session_id, scenario_id, host_ip, port,
user_name, password, domain_name);
//Add credential for Replica
host_ip = "155.35.66.142";
```

```
domain_name = "155.35.66.142";
res = get_mng().add_credentials_ex(_session_id, scenario_id, host_ip, port, user_
name, password, domain_name);
return (res == 0);
}
catch (Exception ex)
{
System.Windows.Forms.MessageBox.Show(ex.Message);
}
return false;
}
```
### <span id="page-34-0"></span>**Arcserve Backup add\_bab\_credentials()** を使用した統 合

add bab credentials API を使用すると、<caab> にアクセスするために認証情報を 追加できます。

### 引数

add bab credentials API 関数には、以下のテーブルに記述されている引数が含 まれています。

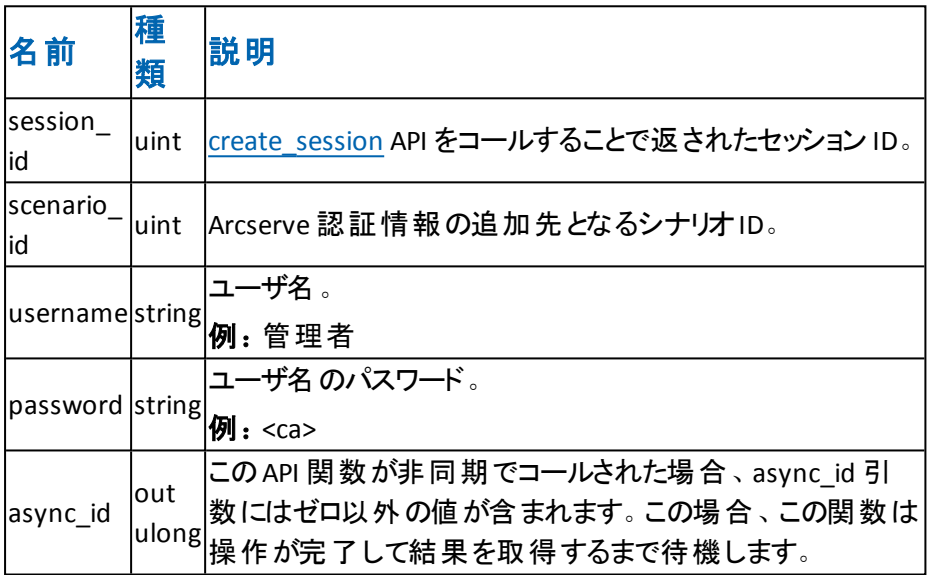

### 戻り値

戻り値のタイプはブールです。戻り値が true の場合、API は正常に完了していま す。戻り値が false の場合、API は正常に完了しませんでした。

```
public bool add_bab_credentials_example()
{
try
{
uint scenario_id = _scenario_id;
string username = "admin";
string password = "caworld";
ulong async_id = 0;
bool res = get_mng().add_bab_credentials(_session_id, scenario_
id,username,password,out async_id);
return res;
}
catch (Exception ex)
{
System.Windows.Forms.MessageBox.Show(ex.Message);
```
} return false; }
# シナリオのプロパティの更新:**update\_scenario()**

update\_scenario API 関数を使用すると、実行時にシナリオデータを更新できま す。

### 引数

update\_scenario API 関数には、以下のテーブルに記述されている引数が含まれ ています。

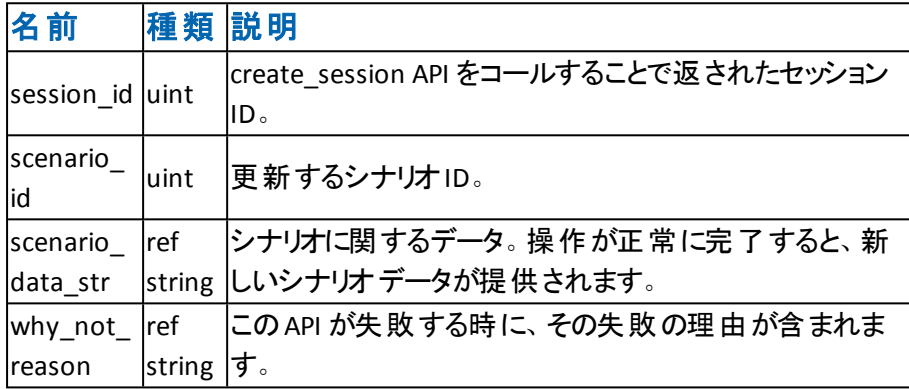

### 戻り値

戻り値は、XML 形式でシナリオのデータを提供します。

```
public bool update_scenario_example()
{
try
{
uint scenario_id = _scenario_id;
string why_not_reason = "";
string scenario_data_str = get_mng().get_scenario_data(scenario_id);
//do some changes for the scenario.
return get_mng().update_scenario(_session_id, scenario_id, ref scenario_data_str, out
why_not_reason);
}
catch (Exception ex)
{
System.Windows.Forms.MessageBox.Show(ex.Message);
}
return false;
}
```
# シナリオの削除:**remove\_scenario()**

remove\_scenario API 関数を使用すると、コントロールサービスからシナリオを削除 できます。

### 引数

remove\_scenario API 関数には、以下のテーブルに記述されている引数が含まれ ています。

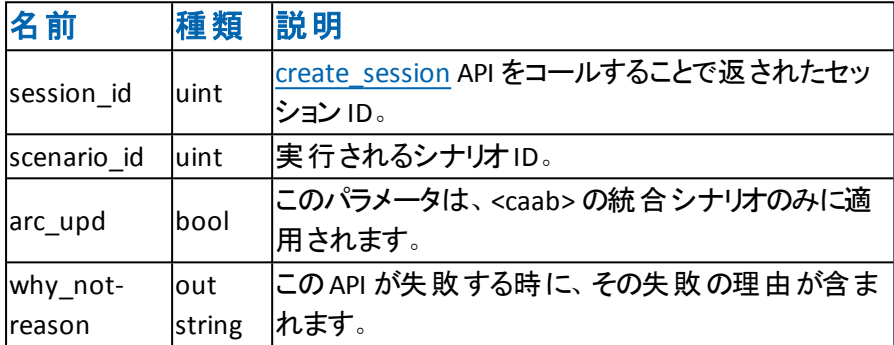

#### 戻り値

戻り値のタイプはブールです。戻り値が true の場合、API は正常に完了していま す。戻り値が false の場合、API は正常に完了しませんでした。戻り値が false の 場合は、メッセージを確認して API が失敗した理由を特定してください。

```
public bool remove_scenario_example()
{
try
{
uint scenario_id = _scenario_id;
bool arc_integrated = false;
string why_not_reason = "";
return get_mng().remove_scenario(_session_id, scenario_id, arc_integrated, out why_
not_reason);
}
catch (Exception ex)
{
System.Windows.Forms.MessageBox.Show(ex.Message);
}
return false;
}
```
# シナリオのインポート:**import\_scenario()**

import\_scenario API 関数を使用すると、シナリオをコントロールサービスにインポー トできます。

### 引数

import\_scenario API 関数には、以下のテーブルに記述されている引数が含まれ ています。

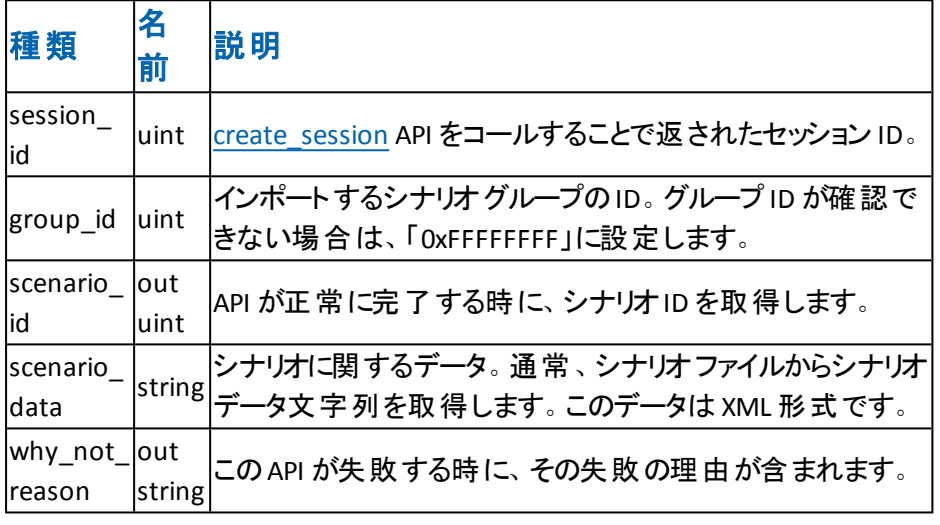

### 戻り値

戻り値は、XML 形式でシナリオのデータを提供します。

```
public bool import_scenario_example()
{
try
{
uint scenario_id = 0;
string why_not_reason = "";
string scenario_data = "load the data from a scenario file.";
uint group_id = 0xFFFFFFFF;
return get_mng().import_scenario(_session_id, group_id,scenario_data,out scenario_
id,out why_not_reason);
}
catch (Exception ex)
\{System.Windows.Forms.MessageBox.Show(ex.Message);
}
return false;
}
```
## 実行中のシナリオの同期:**synchronize()**

synchronize API 関数を使用すると、シナリオのデータを同期できます。

#### 引数

synchronize API 関数には、以下のテーブルに記述されている引数が含まれていま す。

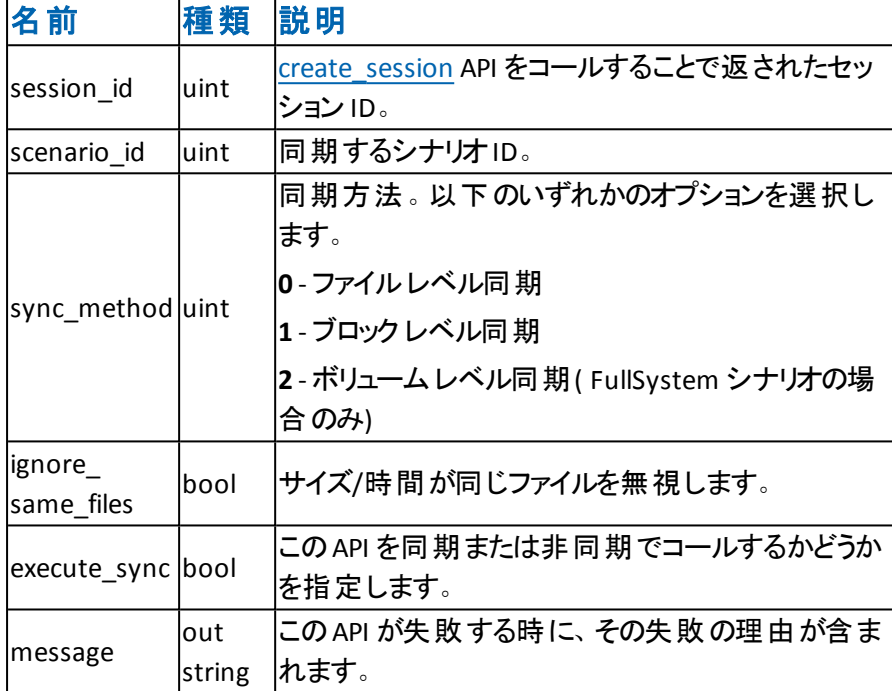

### 戻り値

戻り値のタイプはブールです。戻り値が true の場合、API は正常に完了していま す。戻り値が false の場合、API は正常に完了しませんでした。戻り値が false の 場合は、メッセージを確認して API が失敗した理由を特定してください。

```
public bool synchronize_example()
{
try
{
uint scenario_id = _scenario_id;
string message = "";
bool execute_sync = true;
uint sync_method = 1;
bool ignore_same_files = false;
return get_mng().synchronize(_session_id, scenario_id, sync_method, ignore_same_
files, execute_sync, out message);
}
catch (Exception ex)
```

```
{
System.Windows.Forms.MessageBox.Show(ex.Message);
}
return false;
}
```
# <span id="page-41-0"></span>レプリケーションの再開:**resume\_replication()**

resume\_replication API 関数を使用すると、ホストのレプリケーション操作を再開で きます。

### 引数

suspend\_replication API 関数には、 以下のテーブルに記述されている引数が含ま れています。

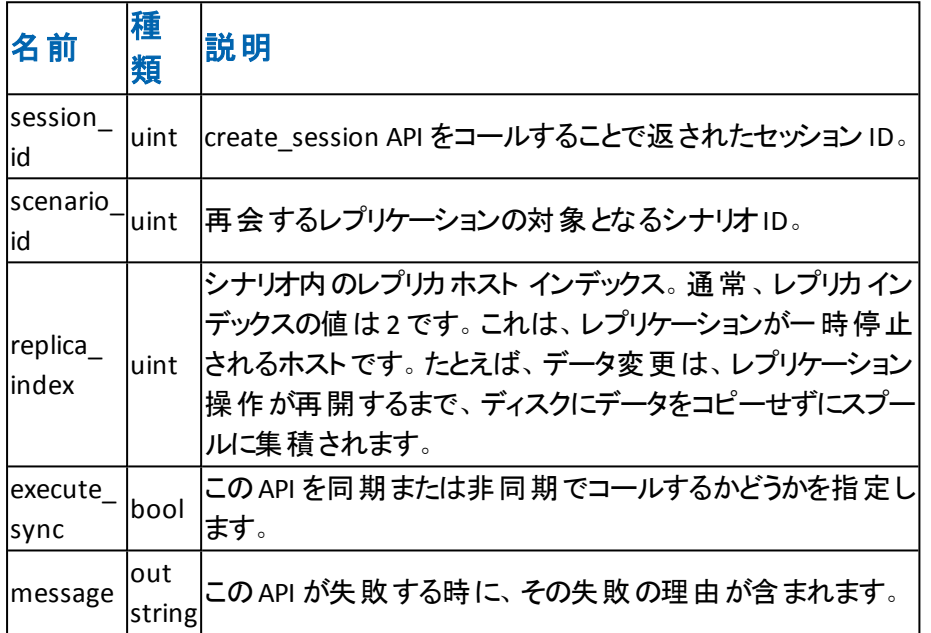

#### 戻り値

戻り値のタイプはブールです。戻り値が true の場合、API は正常に完了していま す。戻り値が false の場合、API は正常に完了しませんでした。戻り値が false の 場合は、メッセージを確認して API が失敗した理由を特定してください。

```
public bool resume_replication_example()
{
try
{
uint scenario id = scenario id;
string message = "";
bool execute_sync = true;
uint replica index = 2;
return get_mng().resume_replication(_session_id, scenario_id, replica_index,
execute_sync, out message);
}
catch (Exception ex)
{ 
System.Windows.Forms.MessageBox.Show(ex.Message);
```
} return false; }

# リワインド ブックマークの追加:**set\_rewind\_bookmark ()**

set\_rewind\_bookmark API 関数を使用すると、シナリオのブックマークを設定できま す。

### 引数

set\_rewind\_bookmark API 関数には、以下のテーブルに記述されている引数が含 まれています。

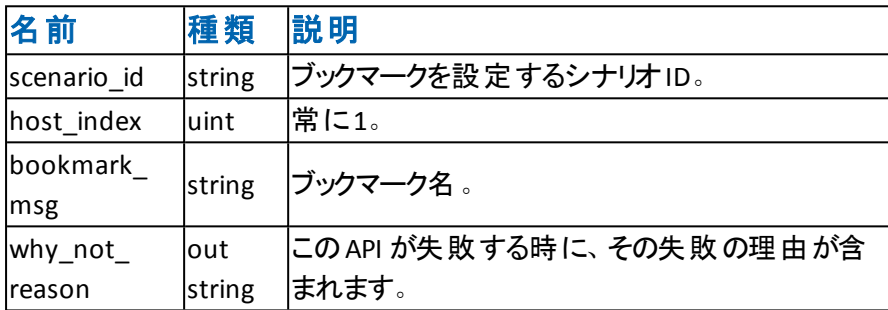

#### 戻り値

戻り値のタイプはブールです。戻り値が true の場合、API は正常に完了していま す。戻り値が false の場合、API は正常に完了しませんでした。戻り値が false の 場合は、メッセージを確認して API が失敗した理由を特定してください。

```
public bool set_rewind_bookmark_example()
{
try
{
string scenario_id = _scenario_id.ToString();
uint host_index = 1;
string why_not_reason = "";
string bookmark_msg = "test bookmark";
return get_mng().set_rewind_bookmark(scenario_id, host_index, bookmark_msg, out
why_not_reason);
}
catch (Exception ex)
\{System.Windows.Forms.MessageBox.Show(ex.Message);
}
return false;
}
```
# ハイ アベイラビリティ シナリオ管理 **API**

以下のセクションでは、ハイ アベイラビリティ シナリオを管理するためのAPI について 説明します。

このセクションには、以下のトピックが含まれます。

- Tシュアード [リカバリのトリガ](#page-45-0): start\_ar()
- ハイアベイラビリティ[シナリオのハートビートの無効化](#page-47-0): stop\_is\_alive()
- ハイ アベイラビリティ [シナリオでスイッチオーバー](#page-49-0): switchover()
- ハイアベイラビリティ[シナリオのハートビートの有効化](#page-52-0): start\_is\_alive()

# <span id="page-45-0"></span>アシュアード リカバリのトリガ:**start\_ar()**

start ar API 関数を使用すると、シナリオのアシュアード リカバリ操作 (AR) を実行 できます。自動 AR を実行する際に、AR を停止する他のAPI をコールする必要は ありません。AR 操作が完了すると、AR は停止します。手動で AR を実行する場 合は、API [resume\\_application](#page-41-0) をコールして、AR 操作を停止します。

#### 引数

start\_ar API 関数には、以下のテーブルに記述されている引数が含まれていま す。

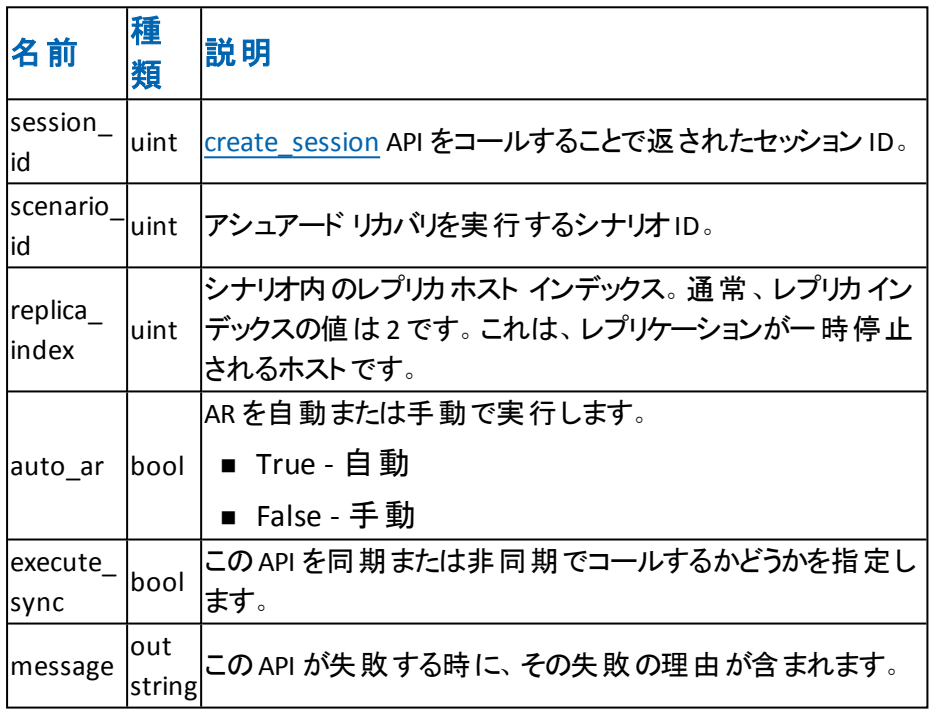

#### 戻り値

戻り値のタイプはブールです。戻り値が true の場合、API は正常に完了していま す。戻り値が false の場合、API は正常に完了しませんでした。戻り値が false の 場合は、メッセージを確認して API が失敗した理由を特定してください。

```
public bool start_ar_example()
{
try
{
uint scenario_id = _scenario_id;
string message = "";
bool execute_sync = true;
uint replica index = 2;
bool auto_ar = true;
```

```
return get_mng().start_ar(_session_id, scenario_id, replica_index, auto_ar, execute_
sync, out message);
}
catch (Exception ex)
{
System.Windows.Forms.MessageBox.Show(ex.Message);
}
return false;
}
```
# <span id="page-47-0"></span>ハイ アベイラビリティ シナリオのハートビートの無効化: stop is alive()

Is-alive は、ノードのステータスを識別するために、レプリカ サーバがマスタ サーバに 送信する電子信号です。ハイ アベイラビリティ シナリオの実行中に、レプリカ サー バは定期的に電子信号( ping) をマスタ サーバに送信します。デフォルトでは、 ping の間隔は 30 秒です。 事前定義された期間 ( デフォルトでは 300 秒) の経過 後、レプリカ サーバがマスタ サーバに対して ping を実行できない場合、スイッチ オーバー イベントをトリガできます。

stop is alive API 関数を使用すると、is-alive チェックを一時停止できます。

#### 引数

stop is alive API 関数には、以下のテーブルに記述されている引数が含まれてい ます。

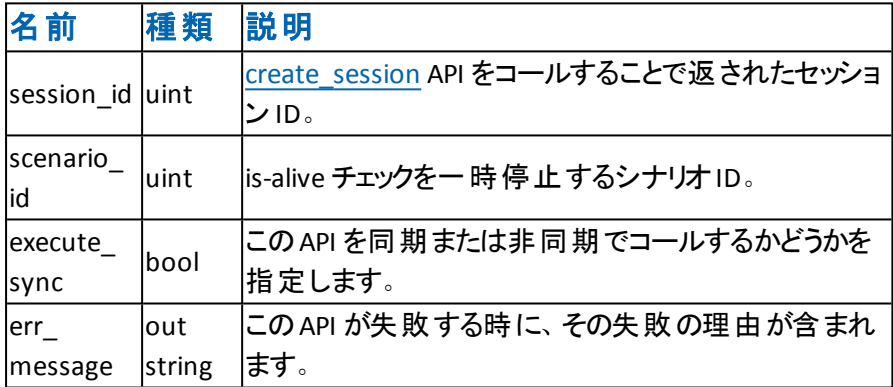

#### 戻り値

戻り値のタイプはブールです。戻り値が true の場合、API は正常に完了していま す。戻り値が false の場合、API は正常に完了しませんでした。戻り値が false の 場合は、メッセージを確認して API が失敗した理由を特定してください。

```
public bool stop_is_alive_example()
{
try
{
uint scenario_id = _ha_scenario_id;
string err_messages = "";
bool execute_sync = true;
return get_mng().stop_is_alive(session_id, scenario_id, execute_sync, out err_
messages);
}
catch (Exception ex)
{
```
System.Windows.Forms.MessageBox.Show(ex.Message); } return false; }

# <span id="page-49-0"></span>ハイ アベイラビリティ シナリオでスイッチオーバー: **switchover()**

switchover API 関数を使用すると、スイッチオーバー操作を実行できます。

フルシステムのハイ アベイラビリティ シナリオで、任意のレプリカ サーバへのスイッチ オーバー操作を実行できます。非フェールオーバー レプリカ サーバにスイッチオー バーする場合、スイッチオーバー API を呼び出す前に、execute action API を呼び 出します。

注: execute action API は、例で記述されています。

### 引数

switchover API 関数には、以下のテーブルに記述されている引数が含まれていま す。

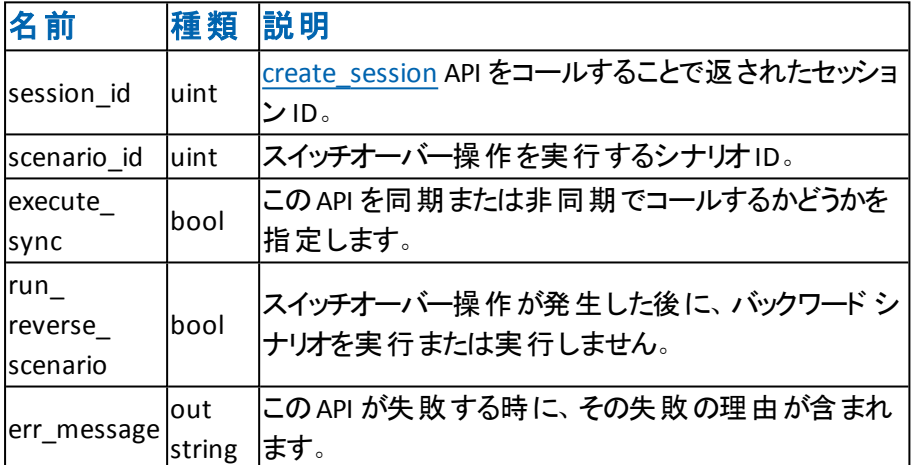

### 戻り値

戻り値のタイプはブールです。戻り値が true の場合、API は正常に完了していま す。戻り値が false の場合、API は正常に完了しませんでした。戻り値が false の 場合は、メッセージを確認して API が失敗した理由を特定してください。

### 例

```
public bool switchover_example()
{
try
{
uint scenario_id = _ha_scenario_id;
string err_messages = "";
bool execute_sync = true;
bool run_reverse_scenario = false;
```

```
return get_mng().switchover(_session_id, scenario_id, execute_sync, run_reverse
scenario, out err_messages);
}
catch (Exception ex)
{
System.Windows.Forms.MessageBox.Show(ex.Message);
}
return false;
}
例 2
public bool switchover 2nd example()
{
try
{
set xcmd data("switchover", "switchover_index","3" );
uint scenario id = ha scenario id;
```

```
string err_messages = "";
bool execute_sync = true;
```

```
bool run_reverse_scenario = false;
```

```
return get_mng().switchover(_session_id, scenario_id, execute_sync, run_reverse_
```

```
scenario, out err_messages);
```

```
}
```

```
catch (Exception ex)
```

```
{
```
System.Windows.Forms.MessageBox.Show(ex.Message);

```
}
```
return false;

```
}
```
## 例 **3**

デフォルトでは、Replication and High Availability は、事前定義済みのフェールオー バ、レプリカ サーバへのスイッチオーバー操作を実行します。フルシステムのハイ ア ベイラビリティ シナリオで、非フェールオーバ レプリカ サーバへのスイッチオーバーを実 行できます。ただし、スイッチオーバー API を使用して、非フェールオーバ サーバに スイッチオーバーする場合は、以下の例に示すように、スイッチオーバー API を呼び 出す前に、execute action API を呼び出します。

```
set_xcmd_data("switchover", "switchover_index","3" );
public bool set_xcmd_data(string cmd_name_str,string cmd_data_str,string cmd_
value_str)
{
try
{
string result_data = "";
string action_data;
```
XmlDocument doc = new XmlDocument();

XmlNode actions = doc.CreateNode(XmlNodeType.Element, xomngapi.WANSync\_ c.xo\_actions, "");

XmlNode commonNode = doc.CreateNode(XmlNodeType.Element,

xomngapi.WANSync\_c.action\_common\_lab, "");

XmlAttribute attrSession = doc.CreateAttribute(xomngapi.WANSync\_c.action\_com\_ session\_id);

XmlAttribute attrScenario = doc.CreateAttribute(xomngapi.WANSync\_c.action\_com\_ scenario id);

XmlAttribute attrHostindex = doc.CreateAttribute(xomngapi.WANSync\_c.action\_com\_ host\_index);

XmlAttribute attrUsedfor = doc.CreateAttribute(xomngapi.WANSync\_c.action\_used\_ for);

attrSession.Value = xomngapi.WANSync\_c.WANSync.session\_id.ToString(); attrScenario.Value = this.id.ToString();

attrUsedfor.Value = xomngapi.WANSync\_c.action\_x\_command\_data;

commonNode.Attributes.Append(attrSession);

commonNode.Attributes.Append(attrScenario);

commonNode.Attributes.Append(attrHostindex);

commonNode.Attributes.Append(attrUsedfor);

XmlNode xo\_cmd = doc.CreateNode(XmlNodeType.Element, xomngapi.WANSync\_ c.xo cmd, "");

XmlAttribute cmd\_name = doc.CreateAttribute(xomngapi.WANSync\_c.action\_cmd\_ name);

XmlAttribute cmd\_data = doc.CreateAttribute(xomngapi.WANSync\_c.action\_cmd\_ data);

```
XmlAttribute cmd_value = doc.CreateAttribute(xomngapi.WANSync_c.action_cmd_
value);
```
cmd  $name.Value = cmd$  name str;

cmd data.Value = cmd data str;

```
cmd_value.Value = cmd_value_str;
```
xo\_cmd.Attributes.Append(cmd\_name);

```
xo_cmd.Attributes.Append(cmd_data);
```

```
xo_cmd.Attributes.Append(cmd_value);
```

```
actions.AppendChild(commonNode);
```
commonNode.AppendChild(xo\_cmd);

```
doc.AppendChild(actions);
```

```
action_data = doc.OuterXml;
```
string error;

return get\_mng().execute\_action(action\_data, true, out result\_data, out error);

```
}
```

```
catch (System.Exception)
```

```
{
```

```
return false;
```

```
}
```
# <span id="page-52-0"></span>ハイ アベイラビリティ シナリオのハートビートの有効化: start is alive()

Is-alive は、ノードのステータスを識別するために、レプリカ サーバがマスタ サーバに 送信する電子信号です。ハイ アベイラビリティ シナリオの実行中に、レプリカ サー バは定期的に電子信号( ping) をマスタ サーバに送信します。デフォルトでは、 ping の間隔は 30 秒です。 事前定義された期間 ( デフォルトでは 300 秒) の経過 後、レプリカ サーバがマスタ サーバに対して ping を実行できない場合、スイッチ オーバー イベントをトリガできます。

start is alive API 関数を使用すると、is-alive チェックを再開できます。

#### 引数

start\_is\_alive API 関数には、以下のテーブルに記述されている引数が含まれてい ます。

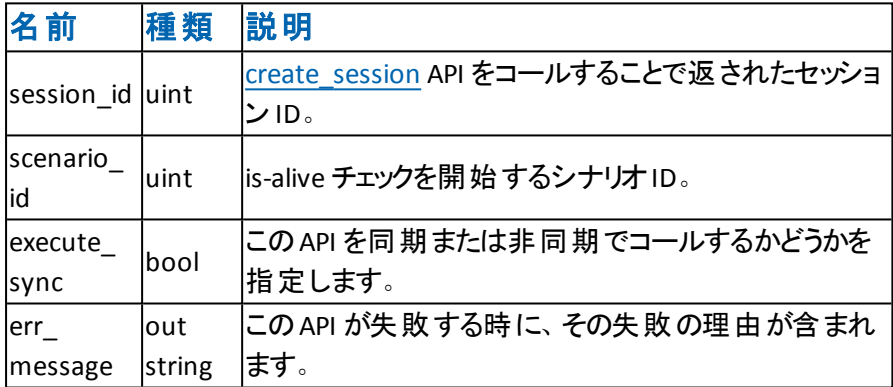

### 戻り値

戻り値のタイプはブールです。戻り値が true の場合、API は正常に完了していま す。戻り値が false の場合、API は正常に完了しませんでした。戻り値が false の 場合は、メッセージを確認して API が失敗した理由を特定してください。

```
public bool start_is_alive_example()
{
try
{
uint scenario_id = _ha_scenario_id;
string err_messages = "";
bool execute_sync = true;
return get_mng().start_is_alive(session_id, scenario_id, execute_sync, out err_
messages);
}
catch (Exception ex)
{
```
System.Windows.Forms.MessageBox.Show(ex.Message); } return false; }

# **VSS** スナップショット管理 **API**

以下のセクションでは、VSS スナップショットを管理するための API について説明しま す。

このセクションには、以下のトピックが含まれます。

- VSS [スナップショットをレプリカ](#page-55-0) サーバにマウント: mount\_snapshot()
- VSS [スナップショットをレプリカ](#page-57-0) サーバからマウント解除: unmount\_snapshot()
- VSS [スナップショットをレプリカ](#page-59-0) サーバから削除: delete\_snapshot()
- VSS スナップショット のリストをレプリカ サーバから取得: get\_snapshot\_list()

# <span id="page-55-0"></span>**VSS** スナップショット をレプリカ サーバにマウント: **mount\_snapshot()**

mount\_snapshot API 関数を使用すると、VSS スナップショットをレプリカ サーバ上の 特定のフォルダにマウントできます。

### 引数

mount\_snapshot API 関数には、以下のテーブルに記述されている引数が含まれ ています。

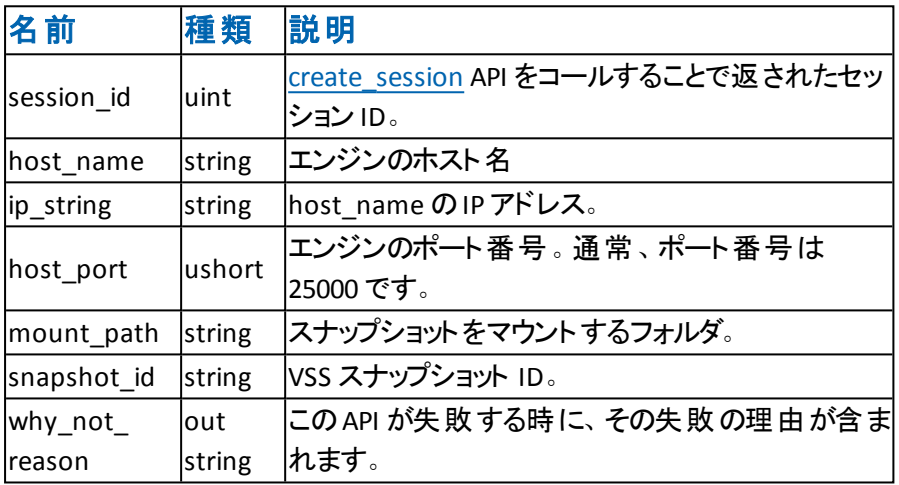

戻り値

戻り値のタイプはブールです。戻り値が true の場合、API は正常に完了していま す。戻り値が false の場合、API は正常に完了しませんでした。戻り値が false の 場合は、メッセージを確認して API が失敗した理由を特定してください。

```
public bool mount_snapshot_example()
{
try
{
string host_name = "155.35.66.142";
string ip_string = "155.35.66.142";
ushort host_port = 25000;
string mount_path = "c:/mount";
string snapshot_id = "{9CFDE664-62D5-4fd8-A304-2B664900B98F}";
string why_not_reason = "";
return get_mng().mount_snapshot(session_id, host_name, ip_string, host_port,
snapshot_id, mount_path, out why_not_reason);
}
catch (Exception ex)
{
System.Windows.Forms.MessageBox.Show(ex.Message);
```
} return false; }

# <span id="page-57-0"></span>**VSS** スナップショット をレプリカ サーバからマウント解除: **unmount\_snapshot()**

unmount\_snapshot API 関数を使用すると、VSS スナップショットをフォルダからマウン ト解除できます。

### 引数

unmount\_snapshot API 関数には、以下のテーブルに記述されている引数が含ま れています。

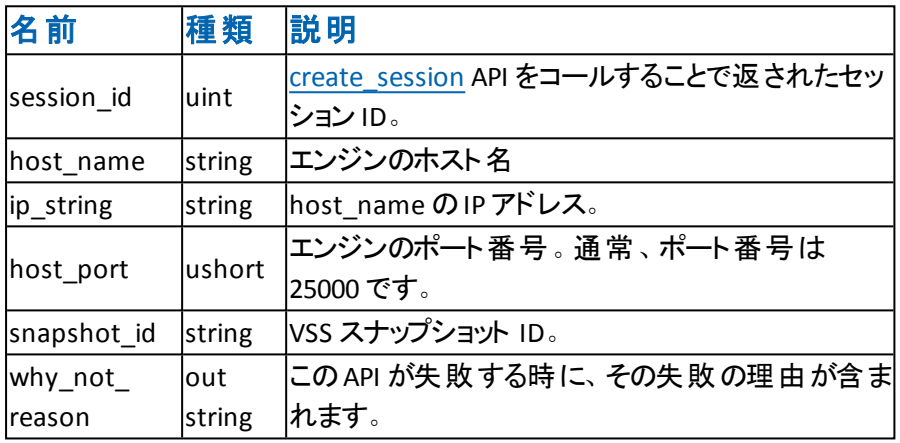

#### 戻り値

戻り値のタイプはブールです。戻り値が true の場合、API は正常に完了していま す。戻り値が false の場合、API は正常に完了しませんでした。戻り値が false の 場合は、メッセージを確認して API が失敗した理由を特定してください。

```
public bool unmount_snapshot_example()
{
try
{
string host_name = "155.35.66.142";
string ip_string = "155.35.66.142";
ushort host port = 25000;
string snapshot_id = "{9CFDE664-62D5-4fd8-A304-2B664900B98F}";
string why_not_reason = "";
return get_mng().unmount_snapshot(session_id, host_name, ip_string, host_port,
snapshot_id, out why_not_reason);
}
catch (Exception ex)
{
System.Windows.Forms.MessageBox.Show(ex.Message);
}
return false;
```
### }

# <span id="page-59-0"></span>**VSS** スナップショット をレプリカ サーバから削除:**delete\_ snapshot()**

delete\_snapshot API 関数を使用すると、VSS スナップショットをレプリカ サーバから 削除できます。

### 引数

delete\_snapshot API 関数には、以下のテーブルに記述されている引数が含まれ ています。

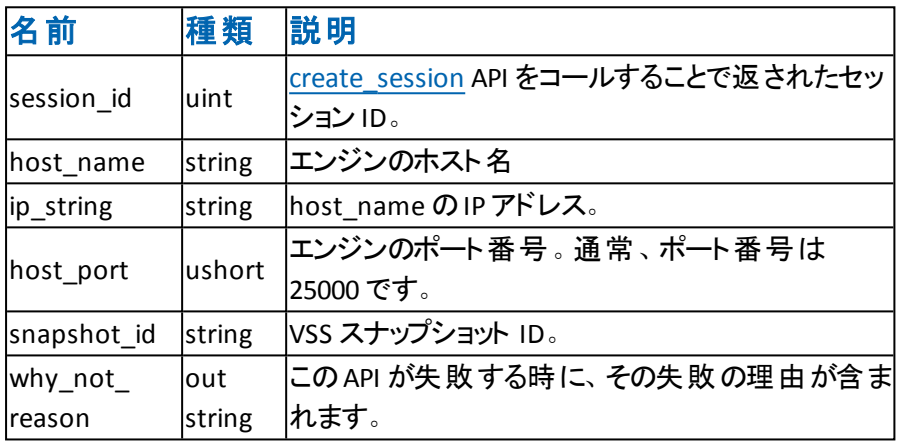

#### 戻り値

戻り値のタイプはブールです。戻り値が true の場合、API は正常に完了していま す。戻り値が false の場合、API は正常に完了しませんでした。戻り値が false の 場合は、メッセージを確認して API が失敗した理由を特定してください。

```
public bool delete_snapshot_example()
{
try
{
string host_name = "155.35.66.142";
string ip_string = "155.35.66.142";
ushort host port = 25000;
string snapshot_id = "{9CFDE664-62D5-4fd8-A304-2B664900B98F}";
string why_not_reason = "";
return get_mng().delete_snapshot(session_id, host_name, ip_string, host_port,
snapshot_id, out why_not_reason);
}
catch (Exception ex)
{
System.Windows.Forms.MessageBox.Show(ex.Message);
}
return false;
```
### }

# <span id="page-61-0"></span>**VSS** スナップショットのリスト をレプリカ サーバから取得: **get\_snapshot\_list()**

get\_snapshot\_list API 関数を使用すると、ホストから VSS スナップショットのリストを 取得できます。

### 引数

get\_snapshot\_list API 関数には、以下のテーブルに記述されている引数が含まれ ています。

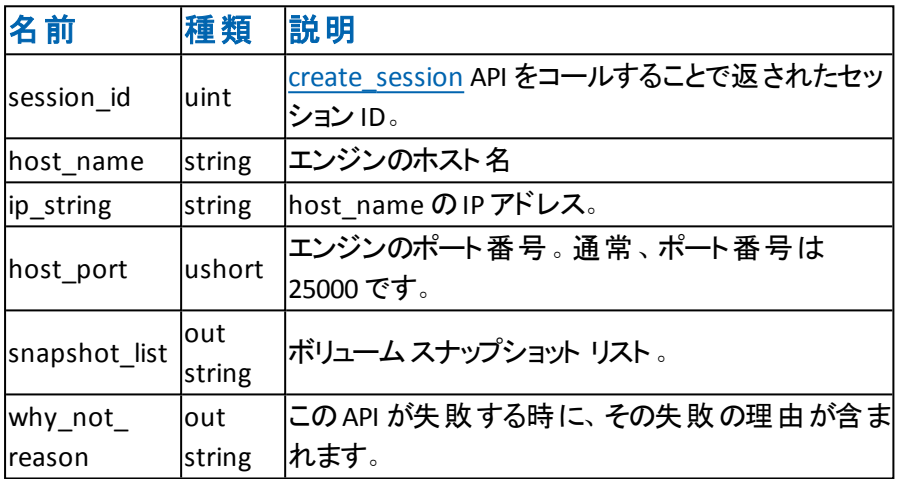

戻り値

戻り値のタイプはブールです。戻り値が true の場合、API は正常に完了していま す。戻り値が false の場合、API は正常に完了しませんでした。戻り値が false の 場合は、メッセージを確認して API が失敗した理由を特定してください。

```
public bool get_snapshot_list_example()
{
try
{
string host_name = "155.35.66.142";
string ip string = "155.35.66.142";
ushort host_port = 25000;
string snapshot_list = "";
string why_not_reason = "";
return get_mng().get_snapshot_list(session_id, host_name, ip_string, host_port, out
snapshot_list, out why_not_reason);
}
catch (Exception ex)
\{System.Windows.Forms.MessageBox.Show(ex.Message);
}
```
return false; }

# 統計収集 **API**

以下のセクションでは、シナリオに関する統計を収集するプロセスを管理するため のAPI について説明します。

このセクションには、以下のトピックが含まれます。

- [拡張シナリオ統計の取得](#page-64-0): get\_data\_ex()
- [シナリオの統計の取得](#page-71-0): get\_scenario\_data()

## <span id="page-64-0"></span>拡張シナリオ統計の取得:**get\_data\_ex()**

get\_data\_ex API 関数を使用すると、以下のようなシナリオ情報をすべて取得でき ます。

- シナリオ イベント
- シナリオの状態
- 同期およびレプリケーションの統計

パラメータ manager\_data は XML 形式の文字列です。このデータにはすべてのシ ナリオ情報が含まれます。たとえば、シナリオステータス( 実行中、停止など) 、イ ベント、シナリオ統計などです。XML 形式の文字列とは、以下のようなものです。

<?xml version="1.0"?>

<manager\_data>

- <scenarios>

- + <scenario signature="4636778060728034734" ha\_type="Forward" is\_arcserve\_integrated="False" is\_cdp="Fa id="1094498606">
- + <scenario signature="4334615870148788711" is\_arcserve\_integrated="False" is\_cdp="False" is\_ass\_rec="Fal
- +<scenario signature="14684688067413199200" ha type="Forward" is arcserve integrated="False" is cdp="F
- + <scenario signature="15270013466011305316" ha\_type="Forward" is\_arcserve\_integrated="False" is\_cdp="F id="43557253">
- + <scenario signature="5773759741404806146" is\_arcserve\_integrated="False" is\_cdp="False" is\_ass\_rec="Fal
- + <scenario signature="7020398949829650879" is\_arcserve\_integrated="False" is\_cdp="False" is\_ass\_rec="Fal
- + <scenario signature="7044671085026122361" is\_arcserve\_integrated="False" is\_cdp="False" is\_ass\_rec="Tru + <scenario signature="7920379657132428156" ha\_type="Forward" is\_arcserve\_integrated="False" is\_cdp="Fa
- id="3423940998">
- </scenarios>
- + <scenario\_groups>

</manager\_data>

以下のセクションでは、XML 文字列の使用方法を示します。

### 引数

この get data ex API には、以下のテーブルに記述されている引数が含まれていま す。

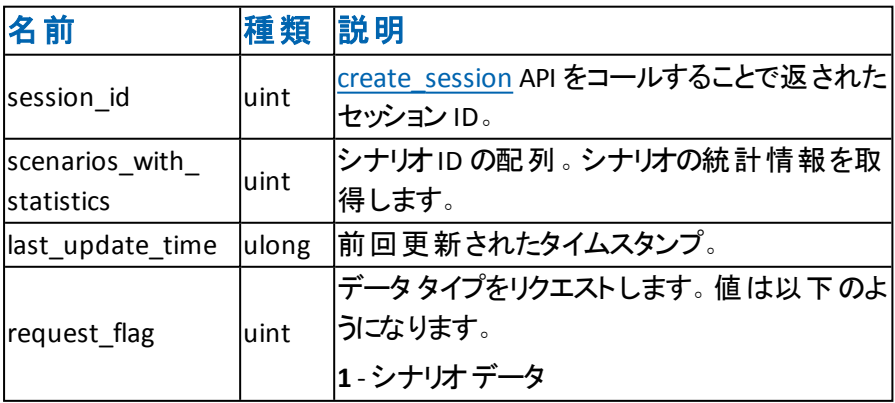

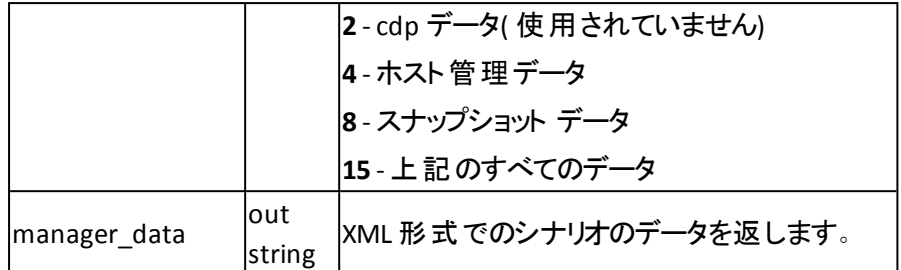

#### 戻り値

戻り値のタイプはブールです。戻り値が true の場合、コマンドは正常に完了して います。戻り値が false の場合、コマンドは正常に完了しませんでした。戻り値が false の場合は、メッセージを確認して API が失敗した理由を特定してください。

#### 例

### 例 **1:**

```
public bool get_data_ex_example()
```

```
{
```
try

{

```
uint[] scenarios_with_statistics = new uint[] \{ _scenario_id \};
```

```
uint request_flag = 1;
```

```
ulong last_update_time = 0;
```

```
string manager_data = "";
```

```
bool res = get_mng().get_data_ex(_session_id, scenarios_with_statistics, request_
flag, ref last_update_time, out manager_data);
```
return res;

```
}
```

```
catch (Exception ex)
```

```
{
```
System.Windows.Forms.MessageBox.Show(ex.Message);

}

return false;

}

### 例 **2:**

この関数は、get\_data\_ex() 関数によって返された XML バッファデータ( manager data) を解析します。以下の例は、シナリオの実行時または停止時にシナリオの 状態を取得する方法を示します。

string get\_scenario\_state (string manager\_data, string scenario\_name\_or\_id)

{ string scenario\_state = "unknown"; XmlDocument manager\_data\_doc = new XmlDocument(); manager\_data\_doc.LoadXml(manager\_data); XmlNode root\_node = manager\_data\_doc.SelectSingleNode(".//manager\_data"); if (root  $node == null$ ) { return scenario\_state; } //get all the scenario data information XmlNode scenario\_nodes = root\_node.SelectSingleNode(".//シナリオ"); if (scenario\_nodes == null) { return scenario\_state; } foreach (XmlNode scenario\_node in scenario\_nodes.ChildNodes) { uint scenario  $id = 0$ ; string scenario\_name = ""; XmlAttribute id\_attr = scenario\_node.Attributes["id"]; if (id  $attr$ ! = null) scenario\_id = Convert.ToUInt32(id\_attr.Value); XmlAttribute name\_attr = scenario\_node.Attributes["name"]; if (name\_attr !  $=$  null) scenario\_name = name\_attr.Value; if (scenario\_name\_or\_id ! = scenario\_id.ToString() && scenario\_name\_or\_id.ToLower () ! = scenario\_name.ToLower()) continue; //get the scenario status, running or stopped foreach (XmlNode node in scenario\_node.ChildNodes) { //get the scenario state, running or stop if (0 == string.Compare("state", node.Name, true)) { if (node.Attributes["val"] ! = null) { scenario\_state = node.Attributes["val"].Value.ToLower(); } } } } return scenario\_state; } 例 **3:**

```
この関数は、get_data_ex() 関数によって返された XML バッファデータ( manager
data) を解析します。以下の例は、シナリオのすべてのイベントを取得する方法を
示します。
void get_scenario_events(string manager_data, string scenario_name_or_id, ref
ArrayList events)
{
XmlDocument manager_data_doc = new XmlDocument();
manager_data_doc.LoadXml(manager_data);
XmlNode root_node = manager_data_doc.SelectSingleNode(".//manager_data");
if (root node == null)
{
return ;
}
//get all the scenario data information
XmlNode scenario_nodes = root_node.SelectSingleNode(".//シナリオ");
if (scenario_nodes == null)
{
return ;
}
foreach (XmlNode scenario_node in scenario_nodes.ChildNodes)
{
uint scenario_id = 0;
string scenario_name = "";
XmlAttribute id_attr = scenario_node.Attributes["id"];
if (id_ attr ! = null)
scenario_id = Convert.ToUInt32(id_attr.Value);
XmlAttribute name_attr = scenario_node.Attributes["name"];
if (name_attr ! = null)
scenario_name = name_attr.Value;
if (scenario_name_or_id ! = scenario_id.ToString() && scenario_name_or_id.ToLower
()! = scenario_name.ToLower())
continue;
//get the scenario status, running or stopped
foreach (XmlNode node in scenario_node.ChildNodes)
{
//get the scenario state, running or stop
if (0 == string.Compare("gen", node.Name, true))
{
events.Add(new event_data_c(node));
}
}
}
}
例 4:
```
シナリオの同期/レプリケーションの統計を取得するには、scenarios\_with\_statistics パラメータを定義します。このパラメータは配列です。複数のシナリオの統計を取 得するには、それらのシナリオのID を配列に追加します。

get data ex は以下の統計を取得します:

注:以下の画面は、転送および同期の統計情報のプロセスを示します。

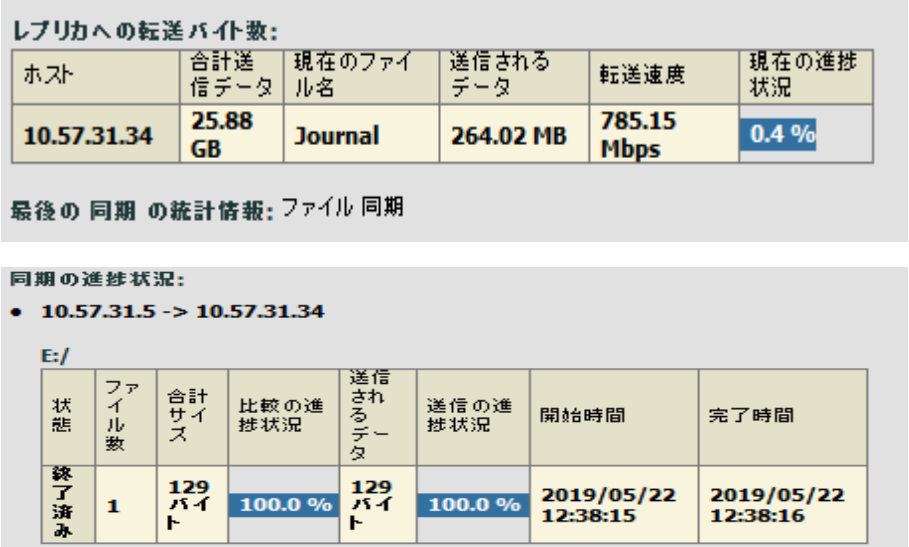

#### コード

この関数は、get\_data\_ex() 関数によって返された XML バッファデータ( manager data) を解析します。以下のコードは、転送および同期の統計情報を取得する 方法を示します( 前の画面を参照してください) 。

```
void get_scenario_sync_statistics(string manager_data, string scenario_name_or_id,
ref ArrayList sync_statistics)
```

```
{
XmlDocument manager_data_doc = new XmlDocument();
manager_data_doc.LoadXml(manager_data);
XmlNode root_node = manager_data_doc.SelectSingleNode(".//manager_data");
if (root_node == null)
{
return;
}
//get all the scenario data information
XmlNode scenario_nodes = root_node.SelectSingleNode(".//シナリオ");
if (scenario_nodes == null)
{
return;
}
foreach (XmlNode scenario_node in scenario_nodes.ChildNodes)
{
uint scenario id = 0;
```
string scenario name = ""; XmlAttribute id\_attr = scenario\_node.Attributes["id"]; if (id  $\text{attr}$  ! = null) scenario id = Convert.ToUInt32(id\_attr.Value); XmlAttribute name\_attr = scenario\_node.Attributes["name"]; if (name  $attr$ ! = null) scenario\_name = name\_attr.Value; if (scenario\_name\_or\_id ! = scenario\_id.ToString() && scenario\_name\_or\_id.ToLower  $()$ ! = scenario\_name.ToLower()) continue; //get the scenario status, running or stopped foreach (XmlNode node in scenario\_node.ChildNodes) { //get the scenario state, running or stop if (0 == string.Compare("statistics", node.Name, true)) { sync\_statistics.Add(new host\_statistics\_c(node)); } } } } 例 **5**: 以下のコードは、シナリオの同期統計情報を取得する方法を示します。 ArrayList sync\_statistics = new ArrayList(); get\_scenario\_sync\_statistics(manager\_data, "FileServer 1", ref sync\_statistics); //show the statistics foreach (host\_statistics\_c stat in sync\_statistics) { //host name string host\_name = stat.host\_name; //transmission statistics foreach (transfer\_to\_replica\_c trans in stat.trans\_to\_reps) { //handle the transfer data such as speed. ulong speed = trans.transmission\_speed; } //sync statistics foreach (sync\_statistics\_host\_c sync\_host in stat.children\_hosts) { //root directory foreach(sync\_statistics\_root\_dir\_c root\_dir in sync\_host.sync\_root\_dirs) { //root\_dir.total\_size } }

```
70 Arcserve UDP ソリューション ガイド
```
### }

# <span id="page-71-0"></span>シナリオの統計の取得:**get\_scenario\_data()**

get\_scenario\_data API 関数を使用すると、シナリオID を取得できます。

### 引数

get\_scenario\_data API 関数には、以下のテーブルに記述されている引数が含ま れています。

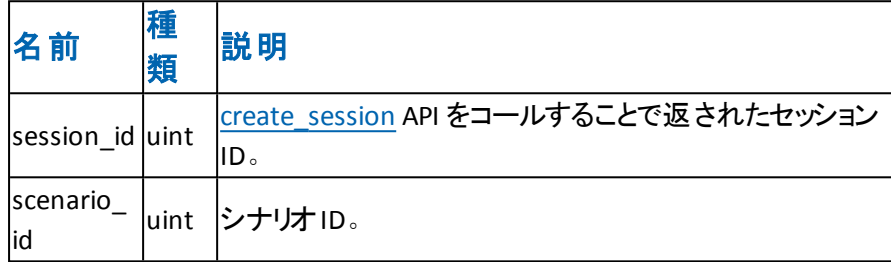

### 戻り値

```
戻り値は、シナリオのデータを提供します。
```
例

```
public bool get_scenario_data_example()
```

```
{
try
{
uint scenario_id = _scenario_id;
string scenario_data_str = get_mng().get_scenario_data(session_id.scenario_id);
return true;
}
catch (Exception ex)
{
System.Windows.Forms.MessageBox.Show(ex.Message);
}
return false;
```
}